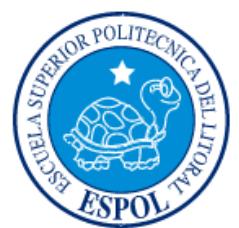

## **ESCUELA SUPERIOR POLITÉCNICA DEL LITORAL**

**Facultad de Ingeniería en Electricidad y Computación**

"ANÁLISIS COMPARATIVO DE ALGORITMOS DE CONTROL PID, FUZZY Y PREDICTIVO APLICADOS A SISTEMAS SEGUIDORES DE LA POSICIÓN DEL SOL PARA LA CAPTACIÓN DE ENERGÍA SOLAR USANDO PANELES FOTOVOLTAICOS"

## **TRABAJO DE TITULACIÓN (Maestría)**

Previo a la obtención del Título de:

# **MAGISTER EN AUTOMATIZACIÓN Y CONTROL INDUSTRIAL**

ING. MICHELLE DE LOS ÁNGELES CÁRDENAS IBÁÑEZ

ING. VICENTE AVELINO PEÑARANDA IDROVO

GUAYAQUIL – ECUADOR

AÑO: 2018

## **AGRADECIMIENTOS**

<span id="page-1-0"></span>Agradecemos primero a Dios y a nuestra madre celestial por todas las bendiciones derramadas en nuestras vidas, a nuestros padres por todo el apoyo incondicional que siempre supieron brindarnos, de esta misma manera agradecemos a nuestro director, MGS. Holger Cevallos y al director de la maestría, Ph.D. Douglas Plaza, por su guía durante todo el proceso de ejecución del presente trabajo de titulación, y a todos los docentes que formaron parte de la 4ta y 5ta edición de la maestría de automatización y control industrial de la ESPOL.

## **DEDICATORIA**

<span id="page-2-0"></span>Dedicamos el presente trabajo a nuestros padres quienes con su ejemplo nos han sabido guiar, aconsejar y apoyar para alcanzar esta nueva meta en nuestras vidas, y en especial a nuestros hijos Kevin y Vicente quienes han observado el gran esfuerzo realizado para que les sirva como ejemplo para su futuro crecimiento personal y profesional.

<span id="page-3-0"></span>**TRIBUNAL DE EVALUACIÓN**

**Ph.D. CÉSAR MARTÍN SUBDECANO DE LA FIEC**

**MGS. HOLGER CEVALLOS DIRECTOR DEL TRABAJO DE TITULACIÓN**

**Ph. D. WILTON AGILA**

 $...........$ 

**MIEMBRO PRINCIPAL DEL TRIBUNAL**

## **DECLARACIÓN EXPRESA**

<span id="page-4-0"></span>"La responsabilidad y la autoría del contenido de este Trabajo de Titulación, nos corresponde exclusivamente; y damos nuestro consentimiento para que la ESPOL realice la comunicación pública de la obra por cualquier medio con el fin de promover la consulta, difusión y uso público de la producción intelectual"

ING. MICHELLE CÁRDENAS

ING. VICENTE PEÑARANDA

### **RESUMEN**

<span id="page-5-0"></span>En la actualidad gracias a los múltiples estudios realizados respecto del cambio climático y conociendo que la fuente principal de energía proviene de los combustibles fósiles, los mismos que son limitados y contaminantes por su emisión de gases de efecto invernadero que afectan a la capa de ozono; la humanidad ha decidido obtener fuentes de energía no tradicionales dirigidas a reemplazar las fuentes contaminantes; por esta razón, se han desarrollado diversas investigaciones basadas en el estudio de captación de energía usando fuentes de energías renovables, la misma que ayude a reducir la contaminación actual y sean utilizadas como una fuente generadora de electricidad capaz de abastecer grandes cargas y desplazar a las fuentes de energía contaminantes.

Durante los últimos años, en Ecuador, se han desarrollado varios proyectos de generación de energía limpia, a pesar de ello, aún se tiene un bajo porcentaje de generación de energía eléctrica mediante el uso de fuentes de energía solar. Por tanto, en el presente documento se lleva a cabo el diseño e implementación de un prototipo a escala de un sistema seguidor de la posición del sol en un eje, para la captación de energía solar usando paneles fotovoltaicos y dispositivos de control de bajo costo, el cual es utilizado para implementar algoritmos de control PID, Fuzzy y Predictivo, con el objetivo de ser evaluados, permitiendo seleccionar el algoritmo que presente mejores resultados de desempeño y con el mismo realizar la captación de energía solar.

Para la evaluación y análisis comparativo de los algoritmos de control se considera como parámetros de análisis el sobrenivel porcentual, el tiempo que alcanza el estado estacionario y el error en estado estacionario, para ello se toman datos de la planta prototipo aplicando los tres controladores de manera independiente usando una luz de prueba que simula la luz del sol, al final se evidencia que el control Predictivo presenta mejores resultados.

Al llevar a cabo la captación de energía solar mediante un panel seguidor de la luz del sol, se observa que la captación de voltaje incrementa en un 27% en comparación con un sistema de captación fija, lo que demuestra la ventaja de usar un sistema de captación de energía fotovoltaica con seguimiento de la posición del sol.

## ÍNDICE GENERAL

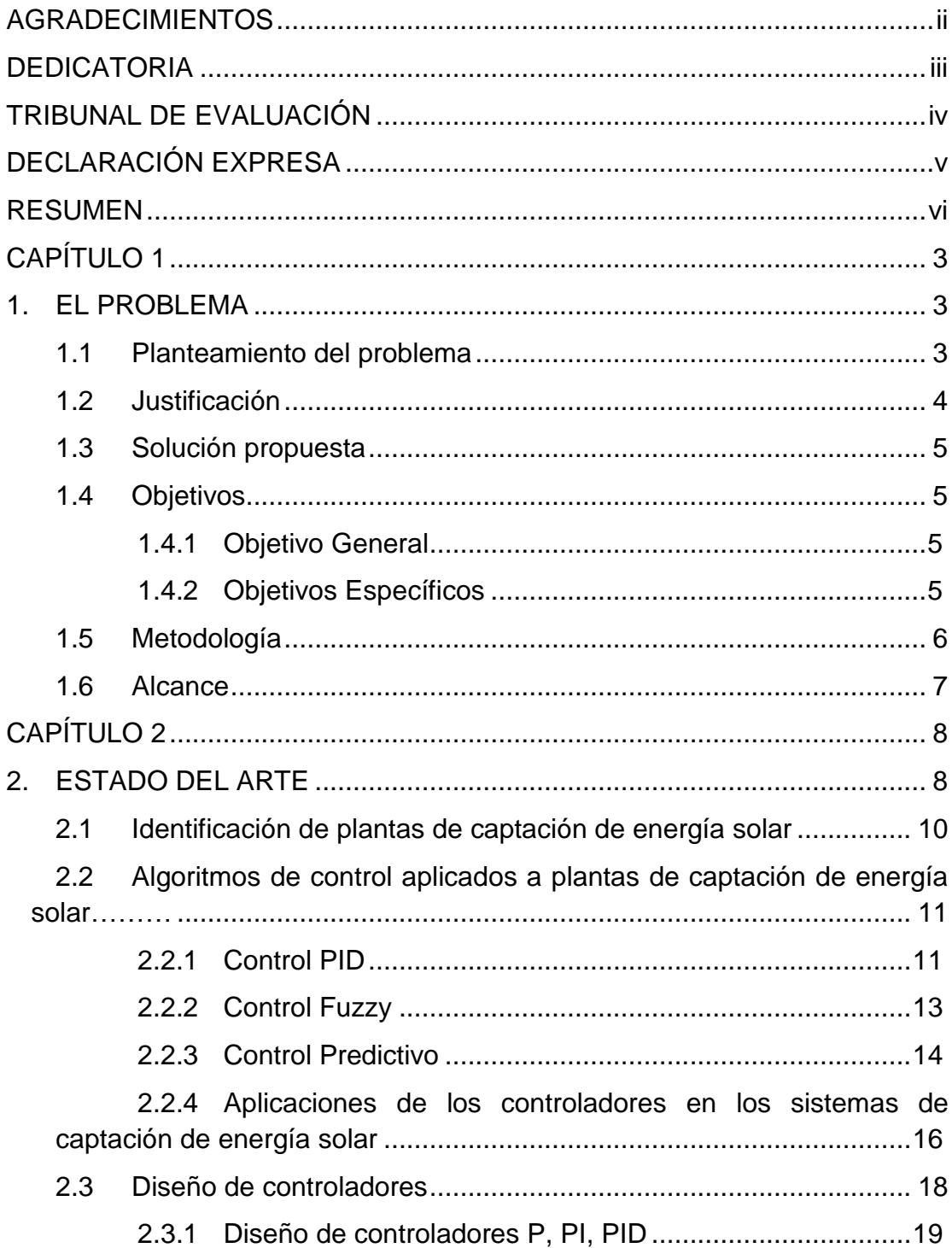

<span id="page-8-0"></span>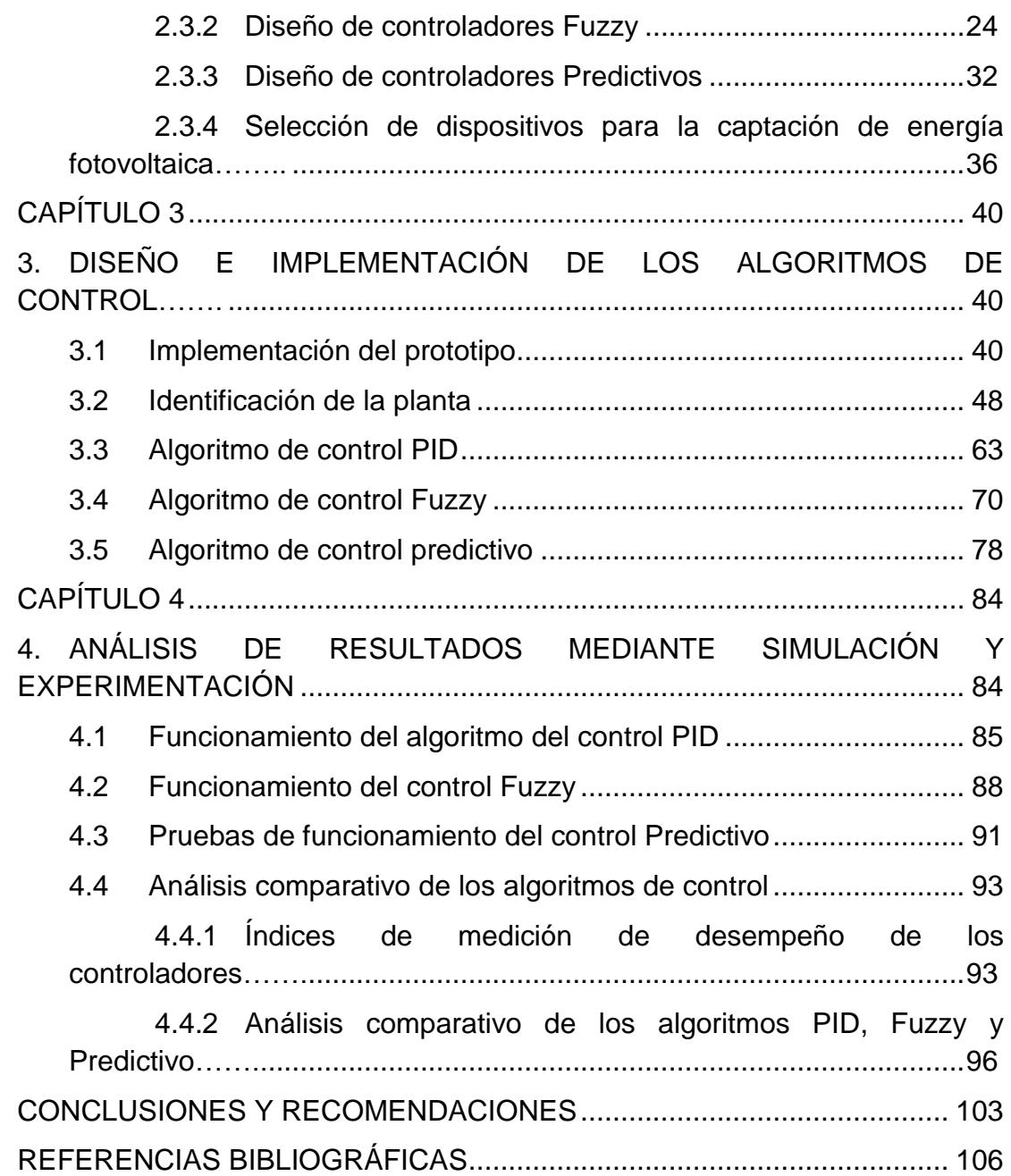

## **CAPÍTULO 1**

### <span id="page-9-0"></span>**1. EL PROBLEMA**

#### <span id="page-9-1"></span>**1.1 Planteamiento del problema**

En la actualidad, en Ecuador existen estudios que demuestran que el porcentaje de generación de energía eléctrica a través de la captación de energía solar es mucho menor que cualquier otra forma de generación de energía [1]. Sin embargo a nivel mundial los estudios de captación de energía solar para producción de energía eléctrica han ido incrementando y mejorando exponencialmente, teniendo así a China como uno de los países líderes en la producción de electricidad mediante la captación de energía solar [2].

Si bien, estos estudios de captación de energía solar se han venido dando tanto para sistemas fijos como para sistemas de seguimiento de la posición del sol, a pesar de ello, para nuestro país la implementación de estos sistemas de captación de energía solar representan altos costos de inversión siendo los sistemas de seguimiento de la posición del sol los que requieren de mayor inversión tanto para su instalación como para su mantenimiento, lo que ocasiona que sean los menos utilizados.

Sin embargo, el gobierno Ecuatoriano con el objetivo de impulsar la diversificación de la matriz energética y la transformación de la matriz productiva se encuentra en la búsqueda constante del uso de tecnologías de energía renovable y del mejoramiento de los proyectos ya implementados con el propósito de obtener el máximo rendimiento de los mismos [3], ejemplo de aquello se tiene la construcción de la ECOALDEA de la isla Santay, la cual hace uso de uno de los recursos ilimitados que posee la tierra, es decir la energía solar.

Tomando como ejemplo los paneles fotovoltaicos instalados en la ECOALDEA de la isla Santay los cuales son sistemas fijos de captación de energía solar y conociendo que la máxima captación de energía se produce cuando los paneles se encuentran perpendiculares a la posición del sol se puede evidenciar la deficiente captación de energía solar, es por esto que en muchos casos se ha visto en la necesidad de instalar más de un panel fotovoltaico fijo con el objetivo de mejorar la eficiencia de captación de energía. Por este motivo es de gran relevancia realizar estudios a fin de evidenciar la operación de los sistemas con seguimiento al sol con diferentes algoritmos de control a fin de conocer las bondades que brindan cada uno de ellos.

#### <span id="page-10-0"></span>**1.2 Justificación**

Dado que actualmente, la captación de energía fotovoltaica en su mayoría de casos se obtiene utilizando sistemas fotovoltaicos fijos, como ejemplo de ello se tiene a la ECOALDEA de la isla Santay, el presente estudio busca evaluar un sistema de captación de energía solar con seguimiento de la posición del sol en un eje, utilizando algoritmos de control que permitan la orientación de los paneles fotovoltaicos dependiendo de la ubicación de los rayos solares usando para ello un prototipo a escala, con el fin de estudiar los resultados en la captación de energía solar y conocer el impacto de eficiencia energética que se obtendría al usar sistemas con seguimiento del sol[4].

Para cualquier sistema de captación de energía solar instalado de manera fija, se dificultan probar los algoritmos de control de seguimiento del sol directamente en los mismos, dado que para hacerlo, se tendría que realizar modificaciones en la estructura ya instalada y esto provocaría dejar sin energía a toda las cargas, por tanto, el presente trabajo propone diseñar 3 algoritmos de control siendo estos, PID, Fuzzy y Predictivo los cuales serán aplicados a un prototipo para evaluar la eficiencia de estos algoritmos y por ende obtener entre ellos una mejor opción en la captación de energía solar.

Los algoritmos planteados han sido elegidos dado que PID es el más conocido y usado a nivel industrial, por otro lado el control Fuzzy es un control moderno y de fácil desarrollo, así mismo el control predictivo es un control moderno y avanzado, lo que incentivan a que sean estudiados a fin de evidenciar las ventajas y desventajas de cada uno de ellos en un planta real.

#### <span id="page-11-0"></span>**1.3 Solución propuesta**

Con el modelo matemático obtenido mediante técnicas de identificación de sistemas del prototipo a escala para la captación de energía solar mediante paneles fotovoltaicos seguidores de la posición del sol en un eje, se podrá diseñar los diferentes algoritmos de control propuestos y determinar el algoritmo de mejor rendimiento y facilidad de implementación.

Al usar el prototipo con el algoritmo de control seleccionado previamente mediante simulación se podrá recolectar los datos de campo a fin de medir el porcentaje de captación de energía adicional y evaluar el rendimiento tanto del sistema fijo como del sistema de seguimiento de la posición del sol.

#### <span id="page-11-1"></span>**1.4 Objetivos**

#### <span id="page-11-2"></span>**1.4.1 Objetivo General**

Evaluar algoritmos de control PID, Fuzzy y Predictivo usando un prototipo de paneles fotovoltaicos con seguimiento de la posición del sol en un eje, para la evaluación de la captación de energía solar.

#### <span id="page-11-3"></span>**1.4.2 Objetivos Específicos**

● Implementar un prototipo a escala para la captación de energía solar mediante paneles fotovoltaicos seguidores de la posición del sol en un eje.

- Obtener el modelo matemático de la planta a usar, mediante métodos de identificación de sistemas.
- Desarrollar los algoritmos de control PID, Fuzzy y Predictivo usando Matlab/Simulink para el control de posición del sistema de captación de energía solar.
- Evaluar la operación de los algoritmos de control PID, Fuzzy y Predictivo en el prototipo.
- Comparar el rendimiento en la captación de energía solar entre el sistema de paneles fotovoltaicos fijos vs el sistema de paneles fotovoltaicos seguidores de la posición del sol usando el prototipo diseñado con el algoritmo de control que haya obtenido los mejores resultados de operación.

#### <span id="page-12-0"></span>**1.5 Metodología**

El proyecto se inicia con la construcción de un prototipo a escala de un sistema de captación de energía solar con seguimiento de la posición del sol en un eje, que permita realizar la implementación de los diferentes algoritmos de control propuestos y diseñados previamente en softwares de primer nivel como es el caso de MATLAB con su herramienta Simulink para la respectiva evaluación de los mismos.

Una vez evaluado los algoritmos de control en el simulador, se pondrá en marcha el prototipo para levantar los datos de campo y poder determinar las diferencias entre los sistemas fijos y de seguimiento de posición del sol para la captación de energía solar.

El presente análisis puede ser utilizado como referencia para futuros proyectos a gran escala, haciendo uso de los resultados obtenidos en el presente trabajo de titulación.

#### <span id="page-13-0"></span>**1.6 Alcance**

El presente proyecto permite evaluar los algoritmos de control PID, Fuzzy y Predictivo para el control de operación de un prototipo a escala de un sistema de captación de energía solar con seguimiento de la posición del sol en un eje, el cual consiste en controlar la ubicación del panel solar de tal manera que siempre se posicione perpendicular al sol.

Se evalúa los tres algoritmos de control propuestos a fin de conocer cuál de ellos entrega mejores resultados y mejor factibilidad técnica de aplicación. Una vez escogido el algoritmo que ofrece mejores resultados al sistema de control de seguimiento de la posición del sol, se efectúa el análisis comparativo de captación de energía utilizando un sistema fijo y el sistema de seguimiento de la posición del sol con el algoritmo de control escogido.

Todo el análisis se realiza usando la herramienta Simulink del Software Matlab, tomando como interfaz una tarjeta Arduino mega 2560.

## **CAPÍTULO 2**

### <span id="page-14-1"></span><span id="page-14-0"></span>**2. ESTADO DEL ARTE**

Las fuentes de energía no renovables, conocidas como fuentes limitadas, son aquellas que como su nombre lo indica no pueden renovarse una vez consumidas, dado que no existe forma de producción de las mismas; sin embargo, el universo brinda fuentes de energía que pueden regenerarse de manera natural, conocidas como fuentes de energía renovable.

Estudios realizados acerca de los cambios climáticos afirman, que la mayoría de la energía consumida es proveniente de los combustibles fósiles, dichos estudios demuestran que aproximadamente entre el 80% y 85% de la energía total que se consume en el planeta es del [petróleo,](https://www.lifeder.com/caracteristicas-del-petroleo/) del carbón y del gas, razón por la cual se responsabiliza a este tipo de fuentes de las emisiones de gases de efecto invernadero, los cuales afectan a la capa de ozono y aumentan el proceso de calentamiento global; así mismo cabe mencionar que sólo del 10% al 12% de la energía consumida proviene de fuentes de energía renovables y el restante proviene del uso de fuentes nucleares [5].

Gracias a las limitaciones y consecuencias que tiene el uso de los combustibles fósiles es que se busca una fuente de energía que sea abundante e inagotable, entre los diferentes tipos de fuentes se tiene la energía generada mediante el viento o el sol, las cuales no generan emisiones de carbono; por tanto estas fuentes cuentan con el argumento perfecto para construir la base del futuro energético [6].

En la actualidad en algunos países se produce energía eléctrica gracias a fuertes vientos o abundante recurso solar, dado que para numerosas regiones aisladas son consideradas fuentes únicas, baratas y limpias para la generación de energía, convirtiéndose así en una fuente competitiva frente a combustibles fósiles, en vista de que estos deben ser transportados a dichos sitios alejados que por su ubicación geográfica son en muchos casos inadmisibles; por tanto, se afirma que el desarrollo de tecnologías solares representa un enorme beneficio, puesto que se busca aumentar la seguridad energética de muchos países a través del uso de una fuente de energía local, inagotable e independiente de importaciones, así también se espera aumentar la sostenibilidad, reducir la contaminación, disminuir los costos de la afectación del cambio climático, y evitar el incremento excesivo de los precios de los combustibles fósiles [6].

Dentro del desarrollo de la tecnología solar, se tiene las células fotovoltaicas, las mismas que permiten captar la energía solar en forma de luz para luego ser transformada en energía eléctrica mediante el efecto fotoeléctrico. Tal como se indica, las células fotovoltaicas dependen de la intensidad de la luz solar y el ángulo de los rayos incidentes del sol, lo que hace que la eficiencia de absorción sea significativamente menor en un panel solar estático para ciertas horas o días del año debido a la rotación de la tierra, razón por la que no siempre pueden mantener su posición en ángulo recto con el sol, puesto que cuando los paneles solares se encuentran perpendiculares al sol son más productivos.

En la actualidad gracias a la aplicación que tienen los paneles solares fotovoltaicos y a lo mencionado anteriormente, se están generando investigaciones referente a la captación de energía solar mediante paneles fotovoltaicos que sigan la posición del sol en base a movimientos de un sólo eje o de dos ejes. En estas investigaciones juega un papel importante el control automático, ya que gracias a él, se puede aplicar técnicas clásicas, inteligentes o avanzadas que permitan mejorar la eficiencia de absorción de energía, por otro lado se tiene los sistemas embebidos los cuales ayuden a reducir costos de implementación dado a qué están desarrollados usando software libre y también la facilidad que brindan a la hora de poder implementar los controladores usando software de desarrollo de primer nivel, como es el caso de Matlab/Simulink entre otros.

#### <span id="page-16-0"></span>**2.1 Identificación de plantas de captación de energía solar**

Una de las áreas más estudiadas en los últimos tiempos, es el área de las energías renovables, los investigadores se encuentran en estudio constante de sistemas de captación de energía que hagan uso de fuentes limpias, cuyo propósito es de mejorar dicha captación y de esta forma se reduzca la contaminación [6].

Entre las investigaciones más destacadas de captación de energía renovable se tiene la aplicación de sistemas fotovoltaicos seguidores de la posición del sol, los mismos que necesitan de un algoritmo de control para realizar el seguimiento; sin embargo para diseñar y ajustar los parámetros de dicho controlador primero es necesario conocer el comportamiento dinámico del sistema, para ello se aplican técnicas de identificación de sistemas, estas técnicas han tomado gran importancia en muchísimas áreas, ya que es una herramienta con la capacidad de proporcionar los métodos requeridos para obtener de manera fácil los modelos matemáticos necesarios con una exactitud cercana la planta real [7] [8].

Se presentan investigaciones de seguidores solares donde para generar el modelo del sistema se utiliza una herramienta del software Matlab denominada identificación de sistemas, la misma que es llamada mediante el comando ident, los datos de entrada y salida ingresados a la herramienta de identificación de sistemas son adquiridos con la tarjeta Arduino y el software LabVIEW, teniendo como señal de entrada un valor de voltaje de 0 a 10V, la cual controla la dirección del motor y como señal de salida el voltaje del panel solar [9].

Así también se muestran investigaciones que buscan optimizar el funcionamiento de plantas termosolares mediante la simulacion con modelos termohidráulicos, donde la toma de datos de radiación se realiza enviando datos de base almacenada del software SAM, las funciones de transferencia son obtenidas y discretizadas utilizando tanto el simulador de modelos termohidráulicos de Tecnatom, como el software Matlab mediante el uso del System Identification Toolbox [10].

#### <span id="page-17-0"></span>**2.2 Algoritmos de control aplicados a plantas de captación de energía solar**

#### <span id="page-17-1"></span>**2.2.1 Control PID**

El control PID es uno de los controladores más comunes en la industria en general, por su facilidad de implementación, robustez en la mayoría de los casos y en muchas de sus aplicaciones. Estas características mencionadas hace que sea uno de los controladores más conocidos y utilizados, por tanto es muy importante conocer su desempeño dentro de las investigaciones de aplicaciones fotovoltaicas que se ha llevado a cabo recientemente en todo el mundo, donde existen numerosos avances interesantes en varios aspectos complementarios para maximizar la eficiencia y extraer la máxima potencia de los sistemas fotovoltaicos. Entre estas investigaciones se presenta un rastreador solar de doble eje, donde la diferencia de tensión de salida de los sensores impulsa un transistor de potencia que controla el motor del seguidor solar, para dicha investigación se incluye un controlador PD en el circuito de retroalimentación, el cual es utilizado para estabilizar el sistema general de circuito cerrado, colocar los paneles fotovoltaicos perpendiculares a los rayos del sol en tiempo real y mejorar el rendimiento general del sistema; también es posible observar la importancia de usar software que además de simular puede operar en tiempo real cómo es el caso de MATLAB, el mismo que cuenta con muchas herramientas de diseño, cómo es el Toolbox del lugar geométrico de las raíces (root locus), el cual permite observar la gráfica de polos y ceros del sistema, dando información relevante al diseñador para el desarrollo del controlador PD y para simular el sistema de circuito retroalimentado ante entradas paso e impulso y observar su comportamiento [11].

En Brasil se presentan también investigaciones de seguidores solares, entre ellos se tiene el modelado de un sistema micro controlado con dos grados de libertad de bajo costo para uso en sistemas de generación de energía solar fotovoltaica para maximizar la eficiencia de la generación de los paneles fotovoltaicos; el modelado del sistema se completó mediante el ajuste fino del controlador PID para determinar los mejores ajustes de los valores de los parámetros del controlador utilizando el sistema integrado Arduino UNO R3, por otro lado, con base en la especificación de los componentes se realizó una estimación de los costos para el desarrollo del seguidor solar para un sistema de pequeño tamaño (1,5 kW) llegando al costo local de aproximadamente R \$ 1.123,80, este valor representa un impacto financiero inferior al 5% del costo total del sistema a ser implementado, permitiendo un aumento en la generación diaria superior al 50% en comparación con el sistema de generación de energía solar fotovoltaica fija [12].

Dentro de los muchos estudios y modelamiento de sistemas de captación de energía solar fotovoltaica se puede destacar el modelado dinámico realizado para un sistema de bombeo de agua a gran escala para riego, energizado mediante la generación de energía eléctrica obtenida de la captación de energía solar, el modelado dinámico del sistema se realiza utilizando Matlab / Simulink, el cual contiene en su librería varios modelos de sistemas, como paneles solares de 11.5 kW, convertidor boost DC-DC de dos etapas, motor de derivación de CC de 5.5 kW y bomba centrífuga, donde para mejorar la eficiencia del sistema, se construye un seguidor de punto de máxima potencia (MPPT) basado en el algoritmo de perturbación y observación (P & O) en el modelo del sistema para la primera etapa del convertidor y un controlador PID para la segunda etapa, finalmente la simulación de Matlab / Simulink muestra que este sistema puede entregar la energía requerida con un rendimiento dinámico del controlador bastante satisfactorio, cabe recalcar que el estudio en mención fue realizado en Riad - Arabia Saudita, donde se

estima en caso de ser implementado, que el sistema entregue 245 m3 de agua por día, dado que se considera que el País se encuentra ubicado en un punto de altas posibilidades de radiación solar en referencia a otras partes del mundo [13].

#### <span id="page-19-0"></span>**2.2.2 Control Fuzzy**

Una de las ventajas que tiene el controlador Fuzzy es que hace uso de la lógica para desarrollar su control mediante reglas de inferencia, las mismas que buscan controlar de una forma sencilla muy similar a la lógica humana, por este motivo es de vital importancia el estudio de la lógica difusa, la cual plantea un marco matemático que permite modelar el error de los procesos humanos de forma que pueda ser manejado por un computador [14], permitiendo de esta manera profundizar su implementación en procesos industriales, con el propósito de adquirir habilidades de tal forma que el controlador difuso sea considerado tan común como lo es actualmente el controlador PID.

Dado al avance investigativo que ha tenido en estos últimos días el controlador difuso y observando las grandes ventajas que presenta según su base teórica, es importante mencionar que este controlador ha sido tomado en cuenta para investigaciones dentro del campo de las energías renovables como lo son las aplicaciones fotovoltaicas, es por esta razón que en la actualidad se presentan investigaciones de seguidores de la posición del sol con sistemas de control implementados qué se basan en algoritmos difusos, como ejemplo se tiene un sistema inteligente de seguidor solar de dos ejes, que utiliza un chip procesador TMS320F2812 DSP y fotorresistencias las cuales son utilizadas como sensores para el sistema de control con el propósito de determinar la posición de la luz solar, finalmente se muestra un sistema confiable capaz de estabilizar la transferencia de potencia máxima en todos los tiempos de operación y con la ventaja de poder incorporarse a instalaciones grandes [15].

Entre otros diseños de controladores difusos aplicados a sistemas de seguidores de la posición del sol, se cuenta con un sistema de dos ejes seguidor del punto de máxima potencia, dicho sistema rastrea el punto de máxima energía solar y orienta el panel solar hacia el sol para mejorar la eficiencia del sistema de generación fotovoltaica, el punto de máxima potencia del panel fotovoltaico se identifica en tiempo real y se ingresa a dos controladores difusos para el sistema de seguimiento de doble eje. A través del método de seguimiento solar, el panel fotovoltaico se posiciona directamente frente al Sol [16].

Así también dentro del campo de energía fotovoltaica se presentan investigaciones de sistemas combinados entre seguidores de máxima potencia y seguidores solares los cuales usan técnicas de control difuso, como ejemplo se tiene la combinación de un sistema seguidor de punto de máxima potencia con un sistema seguidor solar, dichos sistemas implementan controladores difusos en un microcontrolador AVR y se observa que el sistema de paneles fotovoltaico suministra más potencia de salida a la carga, y dependiendo de las condiciones ambientales se obtiene un mayor porcentaje incremental de potencia de salida. Finalmente, se concluye que si se utiliza simultáneamente los sistemas de seguimiento de MPP basado en Fuzzy y el seguimiento solar difuso, la potencia de salida del panel solar puede aumentar notablemente, lo que a su vez reduce el tamaño, peso y costo de los paneles solares en sistemas fotovoltaicos [17].

#### <span id="page-20-0"></span>**2.2.3 Control Predictivo**

El MPC o control predictivo basado en modelo es una técnica de control que basa su operación en el modelo del proceso (modelo de predicción), con el objetivo de predecir el valor de las variables de salida en un intervalo de tiempo, en los últimos años se han obtenido excelentes resultados al usar esta técnica de control en el área industrial, dado que el control predictivo puede considerar en su diseño la eficiencia y reducción de costos en los procesos lo que otras técnicas de control no son capaces de desarrollar; sin embargo, su uso sigue siendo escaso en relación al uso industrial que tiene el control PID [18].

Dado que en la actualidad los estudios investigativos referente a la captación de energía solar mediante sistemas de seguimiento de la posición del sol se está considerado como uno de los factores de importancia en la captación de energía renovable, se muestra un estudio que tiene como objetivo controlar la posición de un panel solar fotovoltaico, haciendo que el mismo se encuentre perpendicular a la dirección de la radiación solar, el control predictivo es efectuado utilizando el modelo de la planta en el Toolbox Simulink de Matlab, donde la posición solar y el ángulo acimutal se abordaron con el ángulo de cabeceo y guiñada del motor que se encuentra acoplado al panel solar fotovoltaico. De la medición del error, el control predictivo basado en modelo muestra un buen rendimiento para rastrear la trayectoria solar, los resultados muestran que el valor de error entre la posición y el ángulo de inclinación es muy pequeño, teniendo como resultado un valor de error absoluto medio (MAE) = 0.027◦, así también el error entre el acimut y el ángulo de guiñada tampoco presenta un valor significativo, obteniendo un MAE = 0.056◦. Cabe recalcar que con la herramienta Simulink es posible obtener algunas ventajas, entre ellas se tiene una mayor precisión de tiempo, facilidad de diseño del sistema (espacio de estado, función de transferencia), y muchos Toolbox especialmente el MPC Toolbox [19].

Entre otras investigaciones de sistemas seguidores solares controlados con MPC se muestra un estudio de un seguidor de dos ejes, donde se estudia la posición solar y se diseña el controlador predictivo para hacer que la ubicación de los paneles solares siga al sol de una manera suave y precisa, dicho diseño es llevado a cabo en el software Matlab/Simulink

mediante el uso del modelo matemático del sistema, así también se hace un análisis de simulación para conocer la respuesta del sistema y de ser necesario realizar los ajustes respectivos, mediante este análisis se puede ver que el controlador predictivo diseñado no solo garantiza la buena velocidad y estabilidad de los paneles solares en el proceso de seguimiento, sino que también cumple con las rígidas restricciones de los requisitos del entorno de instalación. Por último, se establece una interfaz hombre-máquina para el seguidor solar de 2 ejes que refleja un buen control de todo el sistema de captación de energía [20].

Entre las múltiples aplicaciones reales de sistemas seguidores de la luz solar controlados mediante control predictivo se presenta el prototipo de un seguidor solar de doble eje, el cual muestra como resultados que la producción de energía del panel solar aumenta cuando este es colocado directamente perpendicular al sol dado que gracias a la posición mencionada se obtiene la máxima intensidad de luz solar, el algoritmo de control se programa usando el controlador Arduino ADK, el mismo que dependiendo de la posición del sol envía una señal al motor moviendo el panel solar para posicionar de manera perpendicular al sol automáticamente; el rendimiento del sistema es probado y comparado con un panel solar estático, de estas pruebas de campo se concluye que el prototipo seguidor solar puede cosechar un 21.4% más de energía en comparación con el panel solar estático bajo el clima de Malasia. Así también estos resultados muestran que el prototipo de seguidor solar de doble eje tiene valores medidos relativamente similares a los valores simulados [21].

### <span id="page-22-0"></span>**2.2.4 Aplicaciones de los controladores en los sistemas de captación de energía solar.**

Hoy en día, la limitación de los combustibles fósiles ha llevado a las personas a buscar fuentes de energía renovables, entre ellas se tiene al sol como una fuente abundante de energía, la cual es aprovechada mediante el uso de paneles fotovoltaicos para generar energía eléctrica a partir de la luz solar; sin embargo, el panel fotovoltaico depende de la intensidad de la luz solar y el ángulo de los rayos incidentes del sol, lo que hace que la eficiencia de absorción sea significativamente menor en un panel solar estático para ciertas horas o días del año. Debido a la rotación de la tierra los paneles solares no siempre pueden mantener su posición en ángulo recto con el sol, puesto que cuando los paneles solares se encuentran perpendiculares al sol son más productivos; por esta razón, cada día surgen más investigaciones de seguidores solares que ayudan a mejorar la eficiencia de absorción de energía fotovoltaica [22].

Tal como se menciona anteriormente, en la actualidad existen sistemas de captación de energía de paneles fotovoltaicos móviles que superan en gran medida al sistema de captación de energía de paneles fotovoltaicos estáticos; sin embargo, todavía el mercado sufre el costo de esta tecnología, es por esta razón que se proponen estudios de sistemas de control para captadores de energía solar de bajo costo, usando dispositivos para control embebido simples, eficientes y de bajo consumo, ejemplo de aquello se tiene un sistema que proporciona energía eléctrica fotovoltaica en áreas remotas de la India, permitiendo un flujo estable y eficiente, adicional cabe mencionar que con este tipo de proyectos se fomenta la agricultura rentable, la innovación tecnológica y a su vez da una solución para la crisis energética [23]. Así también como ejemplo de seguidores solares diseñados e implementados se tiene el proyecto realizado en Tomsk-Rusia, donde se descubre que estos sistemas de seguimiento solar aumentan el rendimiento energético y reducen significativamente el tiempo de amortización del costo de los dispositivos usados para su implementación [24].

Por otro lado, se tiene estudios que evidencian el diseño de los sistemas de seguimiento de la posición del sol, es decir, en un eje o dos ejes. Para su implementación se tiene como elementos principales tanto, motores, sensores y la estructura de soporte. El sistema de seguimiento solar de dos ejes tiene un gran potencial en términos de eficiencia en relación a paneles solares estáticos o seguidores solares de un eje [25].

#### <span id="page-24-0"></span>**2.3 Diseño de controladores**

Los controladores son la base para la operación de cualquier sistema automatizado, los mismo que van reinventándose cada día con el objetivo de obtener nuevas formas de control y alcanzar mejores resultados tanto de implementación como de eficiencia, muestra de ello se tienen las aplicaciones desarrolladas en muchos equipos y maquinarias modernas y sistemas robotizados, como naves espaciales, misiles, etc. dependiendo de la criticidad de los sistemas estos pueden operar a lazo abierto o lazo cerrado, para ello se debe tener presente que los sistemas a lazo abierto la señal de salida no forma parte del control del sistema a diferencia del sistema de control realimentado o a lazo cerrado donde la señal de salida es realimentada y comparada con la referencia a fin de buscar posibles errores y corregir con el controlador diseñado[26].

Los sistemas que operan a lazo cerrado se clasifican de diversas formas dependiendo el objetivo qué se busque destacar, así se tiene por ejemplo: sistemas lineales y no lineales, sistemas variantes y sistemas invariantes en el tiempo,de tiempo continuo y de tiempo discreto, etc. [27].

Cabe destacar que en la naturaleza casi todos los sistemas son no lineales pero en su gran mayoría pueden ser representados como sistemas lineales, lo cual permite un análisis mucho más sencillo y permiten implementar cualquier algoritmo de control de manera sencilla haciendo operar la planta de manera satisfactoria [27].

#### <span id="page-25-0"></span>**2.3.1 Diseño de controladores P, PI, PID**

En general se usan especificaciones de diseño para definir la operación de un sistema, estas especificaciones dependen del sistema a operar y qué variables son críticas en el proceso, las variables que se consideran con mayor frecuencia son: sobrenivel porcentual, error en estado estacionario, robustez, tiempo de estabilización, entre otros [28].

Todo proceso puede ser representado por diagramas de bloques lo cual es necesario para entender de manera más sencilla su comportamiento y definir claramente sus variables tanto de entrada como de salida, tal como se muestra en la figura 2.1. Por tanto, el diseñador debe ser capaz de controlar las variables de salida y(t) mediante el uso de algoritmos de control que permitan que la variable de salida se comporte de una u otra forma según el diseño de control desarrollado y sobretodo de los requerimientos del sistema [28].

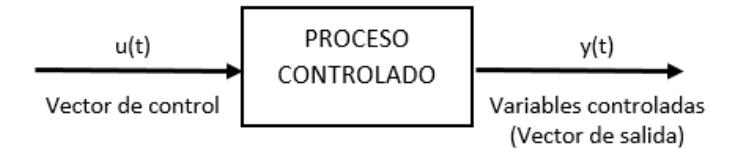

Figura 2.1 Diagrama de bloques de la dinámica de un proceso lineal [28]

En la industria actual la mayoría de sus controladores utilizan algoritmos PID, por su facilidad de implementación y parametrización, no requiere de conocer el modelo de la planta, y sus parámetros pueden ser determinados a prueba y error, sólo para casos específicos se recurre a un análisis más exhaustivo para determinar los parámetros del controlador es decir cuando la planta o variables a controlar sean críticas. Cabe recalcar que normalmente es común tener una máquina o proceso trabajando usando controladores PID pero esto no significa que la máquina o proceso esté operando de manera óptima [26].

La señal de control que proporciona un controlador PID está basada en una combinación de tres componentes, proporcional, integral y derivativa las mismas que se aplican a la señal de error del sistema o planta a controlar, generalmente este controlador se diseña en tiempo continuo aunque en tiempo discreto mantiene su estructura y su diseño simple [28].

En muchos de los casos no es necesario trabajar con todos los elementos del algoritmo PID es decir no es necesario operar con la parte proporcional, integral y derivativa al mismo tiempo, ya que dependiendo el caso sólo se requiere usar una o la combinación de dos de sus características. Sí usamos sólo la parte proporcional a este controlador se le conoce como control proporcional, ya que la salida es proporcional a la entrada del controlador, por otro lado, la parte integral produce una salida que es proporcional a la integral con respecto del tiempo de la entrada al controlador y la parte derivativa entrega una señal qué es la derivada respecto del tiempo de la señal de entrada al controlador. Es así que, al momento de juntar las partes proporcional, integral y derivativa de manera adecuada se obtiene los diferentes controladores, el control PD es capaz de amortiguar el sistema sin afectar su respuesta en estado estacionario, el control PI que mejora la estabilidad relativa y el error en estado estacionario aumentado el tiempo de levantamiento. Por tanto, de ser necesario se usa un control PID para así aprovechar las bondades que proporciona cada una de las partes que forman el control PID [28].

Cuando es posible obtener el modelo matemático de la planta, se puede utilizar diversas técnicas o métodos para obtener los parámetros del controlador que mejor se aproximen a los requerimientos de diseño es decir entregue mejores resultados. En caso de no ser posible determinar un modelo matemático de la planta se procede a determinar de manera experimental los parámetros del controlador [26].

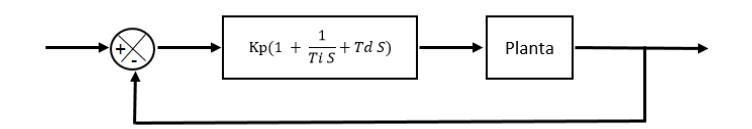

Figura 2.2 Sistema realimentado con control PID [26]

Para seleccionar los parámetros de un controlador de manera experimental podemos usar varios métodos, uno de los más conocido es el método de sintonía experimental de Ziegler y Nichols, los mismo que propusieron reglas para determinar los parámetros de sintonía de un controlador PID, esto es, cómo se determina los valores Kp, Ti y Td, tomando como base la respuesta al escalón de un sistema en estudio. Cabe destacar que las técnicas de Ziegler y Nichols entregan valores aproximados de los parámetros del controlador PID, tales valores requieren ser ajustado en la planta real a fin de operar el sistema de manera satisfactoria [26].

Cómo se ha mencionado anteriormente Ziegler y Nichols usan reglas para la sintonía del controlador PID, se usan dos reglas conocidas como: el primero y el segundo método de Ziegler y Nichols [26].

Partiendo de que los métodos de Ziegler y Nichols son experimentales; el primer método consiste en determinar la respuesta al escalón unitario del sistema, como se muestra Figura 2.3. Dependiendo las características de la planta, esto es, si la planta no contiene integradores ni polos dominantes complejos conjugados, la salida o respuesta a la señal escalón aplicada a la planta tendrá la forma de S de no ser así no es posible aplicar el método, ver Figura 2.4 [26].

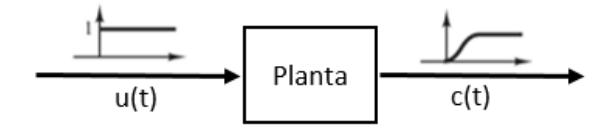

Figura 2.3 Respuesta al escalón de una planta [26]

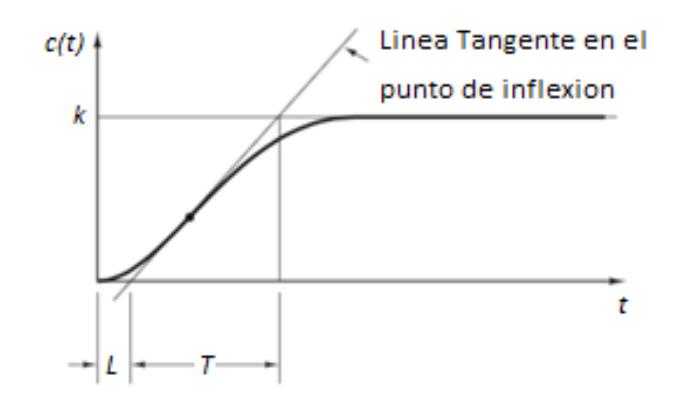

Figura 2.4 Curva de respuesta en forma de S [26]

| <b>Tipo de</b><br>controlador | $K_{p}$          | T.            | Г,   |
|-------------------------------|------------------|---------------|------|
|                               | $\overline{L}$   | $\infty$      | 0    |
|                               | $0.9\frac{T}{L}$ | $rac{L}{0.3}$ | 0    |
|                               | $1.2\frac{T}{L}$ | 2L            | 0.5L |

Figura 2.5 Reglas de sintonía de Ziegler Nichols basada en la respuesta escalón de la planta (primer método) [26]

Para el segundo método se usa sólo el control proporcional como se muestra en la figura 2.6, se incrementa Kp desde 0 hasta un valor crítico Kcr, hasta que presente oscilaciones sostenidas en la salida, en caso de llegar a tener oscilaciones sostenidas en la salida para cualquier valor de Kp el método no funciona. En la figura 2.7, se muestra la salida Pcr del sistema para una Kcr crítica [26].

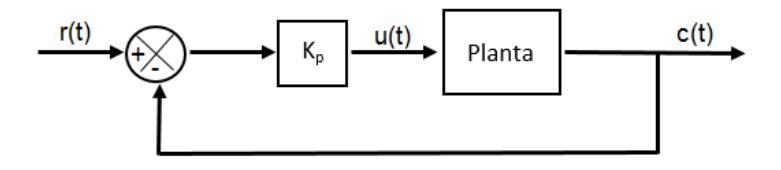

Figura 2.6 Control proporcional [26]

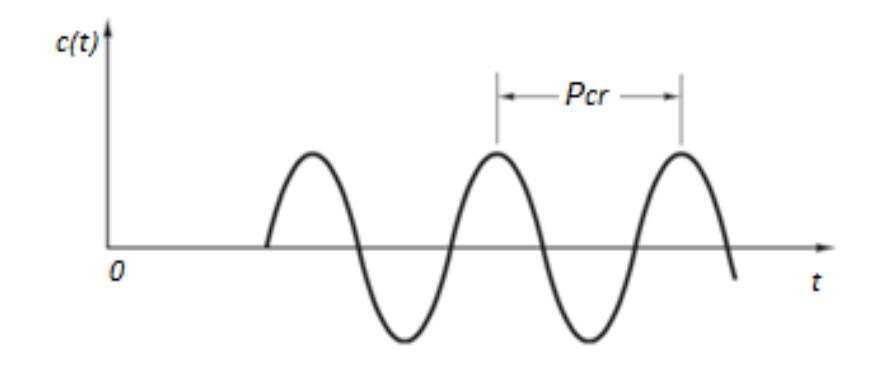

Figura 2.7 Obtención del factor Pcr [26]

| Tipo de<br>controlador | Κ,        |                        |                      |
|------------------------|-----------|------------------------|----------------------|
|                        | $0.5K$ cr | $\infty$               |                      |
|                        | $0.45$ Kg | $\frac{1}{1.2} P_{cr}$ | 0                    |
|                        | $0.45$ Kg | $0.5P_{cr}$            | 0.125P <sub>cr</sub> |

Figura 2.8 Reglas de sintonía de Ziegler Nichols basada en la ganancia crítica Kcr y periodo crítico Pcr (segundo método) [26]

Para el caso de sistemas de control discretos, se procede de manera similar a lo realizado para sistemas continuos, con la excepción que en sistemas de tiempo discretos el controlador es diseñado para trabajar con datos muestreados y en forma digital. [28].

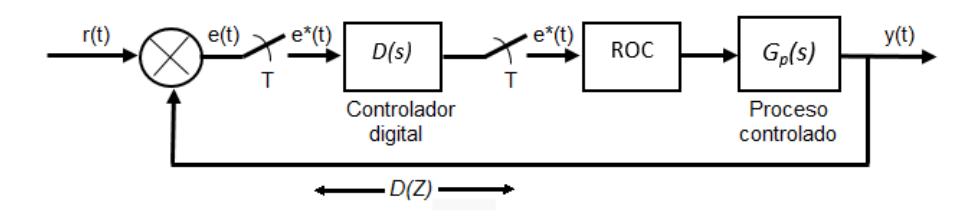

Figura 2.9 Sistema de control digital con controlador digital en cascada [28]

Una vez obtenidos los parámetros para el control PID usando cualquier método ya sea en tiempo continuo o tiempo discreto se puede usar estos datos en un bloque de programación que usan diferentes software cómo puede ser Matlab, tal como se aprecia en la figura 2.10.

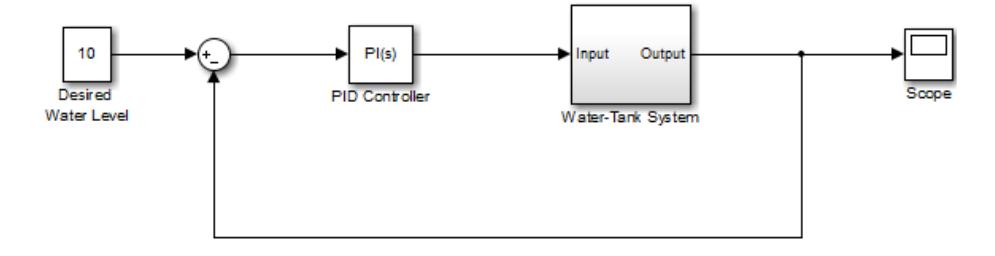

Figura 2.10 Diagrama de bloques de planta utilizando un controlador PID en Simulink [29]

#### <span id="page-30-0"></span>**2.3.2 Diseño de controladores Fuzzy**

La lógica difusa basa su operación en el razonamiento lógico, para resolver problemas muy complicados mediante un mecanismo de inferencia que simula el razonamiento de una persona, para ello se debe conocer muy bien el proceso o planta en la cual se va incursionar con este controlador. Por tanto el control difuso proporciona una metodología para controlar un sistema en base al conocimiento de un experto. [14] [30].

La aplicación de la lógica difusa ha encontrado campo en un sinnúmero de equipos y procesos, y en diferentes áreas de la ciencia, inclusive en áreas que muchas veces se cree que no es campo de acción para la lógica difusa, entre otras se tiene el área de negocios, psicología, medicina, etc. [30]

Así mismo, el campo de aplicación es muy amplio en el área de la ingeniería, para el control de Aeronaves, naves espaciales, dirección automática y frenado de vehículos, procesos industriales, robótica, etc. Con lo indicado hasta el momento, el controlador difuso es una técnica de control intuitiva y práctica qué basa su operación en el conocimiento de un experto por lo que se la conoce como técnica de control inteligente, ya que no basa su desarrollo o aplicación en modelos matemáticos del sistema que muchas veces son complicados y requieren de un buen manejo matemático más el tiempo y dedicación para obtenerlos, sino más bien basa su operación en el conocimiento de dicho sistema a controlar. [30] [31].

En la figura 2.11, se tiene un diagrama realimentado de un sistema usando controlador difuso, se puede identificar cuatro partes principales que lo conforman: las reglas difusas, que almacenan la información para controlar el sistema; mecanismo de inferencia, es quien evalúa las reglas y entrega una salida; interfaz de fuzzificación, es donde se modifica la entrada del controlador; interfaz de defuzzificación, que modifica la salida del controlador para que dicha salida sea usada como entrada de la planta [30].

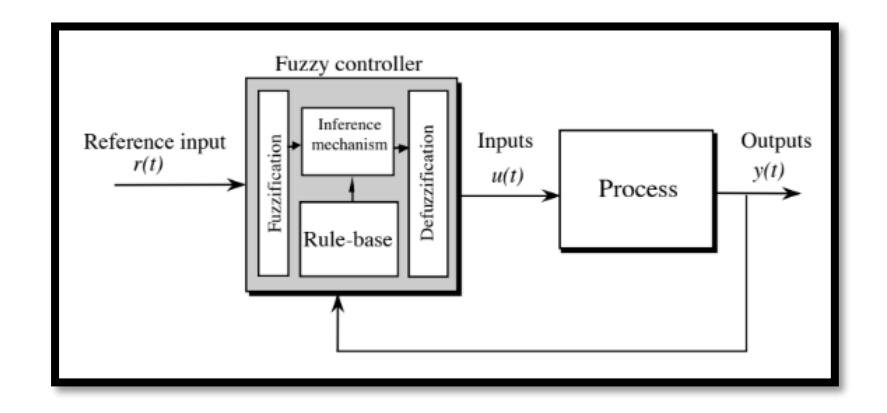

Figura 2.11 Arquitectura del controlador Fuzzy [30]

El control difuso es un controlador que opera en tiempo real y toma decisiones cómo lo haría un experto humano, basa su operación en el conocimiento de la dinámica de la planta y hace uso de reglas básicas como, Sí A entonces B, lo usa para desarrollar todo el control de la planta [30]

Las reglas de un controlador difuso forman la parte esencial del controlador, por lo que es importante conocer qué sus reglas están basadas en un lenguaje que usa palabras y términos comunes para definir las variables lingüísticas que serán usadas para hacer control de un proceso [30]

Hay que tener en cuenta que los nombres de las variables y términos lingüísticos usados no cambian la operación del controlador, se puede usar nombres de variables lo más descriptivos posibles o simplemente definir usando una sigla o letra que describa tal variable [30] [31].

En la figura 2.12 se observa un ejemplo de una tabla generada para una aplicación particular, la misma evidencia lo abstracto que puede resultar

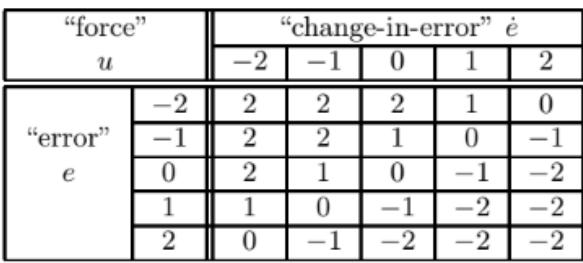

entender un proceso si no conoces el mismo, razón por lo que se debe recurrir al experto para poder desarrollar el control en su totalidad [30].

Figura 2.12 Tabla de reglas [30]

Después de conocer y desarrollar la tabla de la figura 2.14, la misma que fue plasmada por un experto se usa la lógica difusa para cuantificar las descripciones lingüísticas mediante gráficos conocidos como funciones de membresía, dichos gráficos o funciones de membresía pueden ser diferentes y depende del proceso y del diseñador o experto, tal como se puede evidenciar en la gráfica de la figura 2.13 [30].

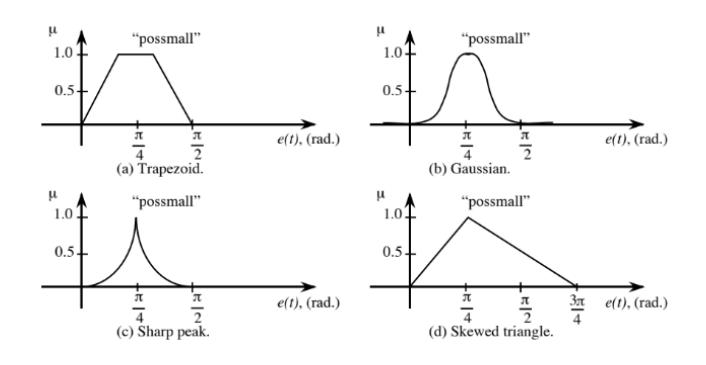

Figura 2.13 Funciones de membresía que pueden ser usadas [30]

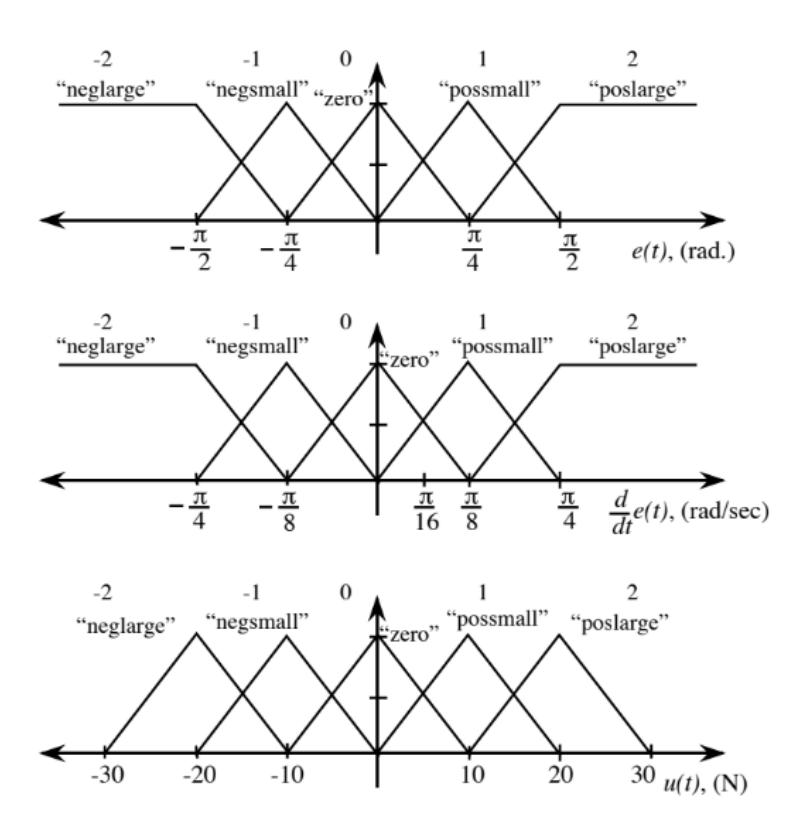

Figura 2.14 Funciones de membresía aplicados a un proceso [30]

Cómo ya es conocido las reglas de un control difuso están basadas en usar líneas del tipo IF A entonces B, el modelo de Mandani opera según la forma representada por la ecuación 2.1 y al iterar hasta k se obtiene x = (x1, x2, ..., xk), cómo resultado se tiene un conjunto difuso Rx dado por la ecuación 2.2 [32]

$$
R(x, y) = V_{i=1}^{n}(A_i(x) \wedge B_i(y))
$$
 (2.1)

$$
R_x(y) = V_{i=1}^n A_i(x) \wedge B_i(y) \tag{2.2}
$$

Operando sobre las reglas anteriores se obtiene la ecuación 2.3:

$$
R_x(y) = R(x1, x2, ..., xk, y) = V_{i=1}^n (A_{i1}(x1) \land A_{i2}(x2) \land ... \land A_{ik}(xk) \land B_i(y))
$$
(2.3)

En la figura 2.15 se muestran 4 conjuntos difusos, para demostrar ejemplos de reglas difusas en forma matemática: [32]

$$
A_1(x) = \begin{cases} x & \text{if } 0 \le x \le 1 \\ 2 - x & \text{if } 1 \le x \le 2 \\ 0 & \text{otherwise} \end{cases} \qquad B_1(y) = \begin{cases} \frac{1}{8}y & \text{if } 0 \le y \le 8 \\ -\frac{1}{4}y + 3 & \text{if } 8 \le y \le 12 \\ 0 & \text{otherwise} \end{cases}
$$

$$
A_2(x) = \begin{cases} x - 1 & \text{if } 1 \le x \le 2 \\ 3 - x & \text{if } 2 \le x \le 3 \\ 0 & \text{otherwise} \end{cases} \qquad B_2(y) = \begin{cases} \frac{1}{6}y - \frac{2}{3} & \text{if } 4 \le y \le 10 \\ -\frac{1}{5}y + 3 & \text{if } 10 \le y \le 15 \\ 0 & \text{otherwise} \end{cases}
$$

Figura 2.15 Forma matemática de conjuntos difusos [32]

Sí se evalúa x=1.25, según el modelo de Mamdani se obtiene el siguiente conjunto difuso [32].

$$
R_{1.25}(y) = \left\{ \begin{array}{ccl} \left(\frac{3}{4} \wedge \frac{1}{8}y\right) & \text{if} & 0 \leq y \leq 4\\ \left(\frac{3}{4} \wedge \left(\frac{1}{8}y\right)\right) \vee \left(\frac{1}{4} \wedge \left(\frac{1}{6}y - \frac{2}{3}\right)\right) & \text{if} & 4 \leq y \leq 8\\ \left(\frac{3}{4} \wedge \left(-\frac{1}{4}y + 3\right)\right) \vee \left(\frac{1}{4} \wedge \left(\frac{1}{6}y - \frac{2}{3}\right)\right) & \text{if} & 8 \leq y \leq 10\\ \left(\frac{3}{4} \wedge \left(-\frac{1}{4}y + 3\right)\right) \vee \left(\frac{1}{4} \wedge \left(-\frac{1}{5}y + 3\right)\right) & \text{if} & 10 \leq y \leq 12\\ \left(\frac{1}{4} \wedge \left(-\frac{1}{5}y + 3\right)\right) & \text{if} & 12 \leq y \leq 15\\ 0 & \text{if} & \text{otherwise} \end{array} \right.
$$

Figura 2.16 Forma matemática de conjuntos difusos usando modelo de Mamdani [32]

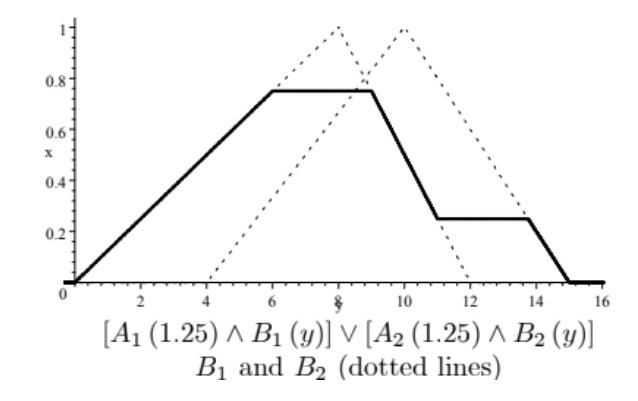

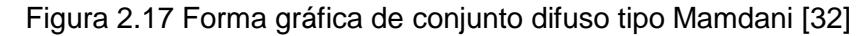
Dado que el defuzzificador es el encargado de convertir las conclusiones alcanzadas por el mecanismo de inferencias en las entradas de la planta, el modelo de Mamdani convierte este conjunto difuso del mecanismo de inferencias a las entradas de la planta mediantes métodos de centros promediados, obteniendo un valor resultando como se observa en el gráfico mostrado anteriormente [32].

Del mismo modo Takagi - Sugeno propone un modelo de control difuso, el cual está descrito por la ecuación 2.4 [32]

$$
R_i: If X_i \text{ is } A_i \text{ then } f_i(x), i = 1, 2, \dots, n \tag{2.4}
$$

Donde, f1, f2,…., fn representan funciones

$$
X = X_1 \times X_2 \times \dots \times X_k \to \mathbb{R} \text{ and } A_i = \Lambda_{j=1}^k A_{ij} \tag{2.5}
$$

Combinando estas reglas se logra obtener la ecuación 2.6 [32]

$$
R(x) = \frac{A_1(x)f_1(x) + A_2(x)f_2(x) + \dots + A_n(x)f_n(x)}{A_1(x) + A_2(x) + \dots + A_n(x)}
$$
(2.6)

Según el ejemplo cuyos conjunto difuso son  $A_1(x)$  y  $A_2(x)$  de la figura 2.17, y las funciones f1(x)=  $(2 + x)$  y f2 (x)=  $(1 + x)$  el conjunto difuso resultante se muestra en la figura 2.18 [32]

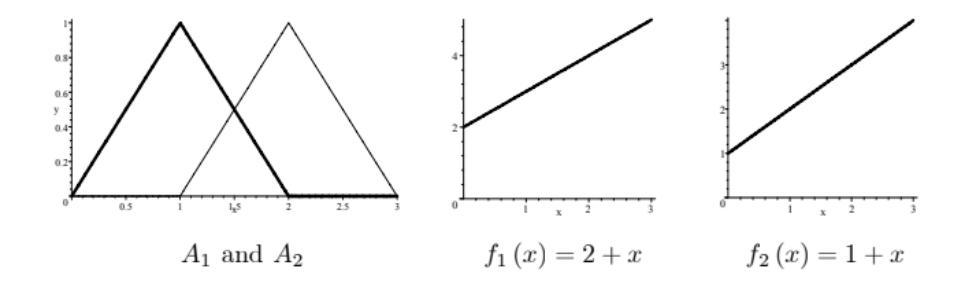

Figura 2.18 Forma gráfica de conjuntos y funciones difusas [32]

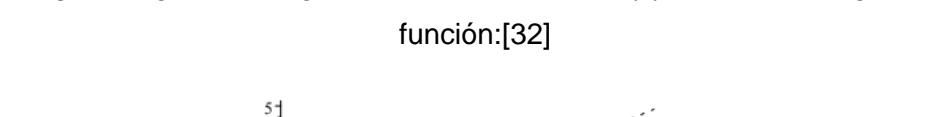

Según Sugeno las reglas "Ri : If xi is Ai then fi (x), i = 1, 2" entregan la

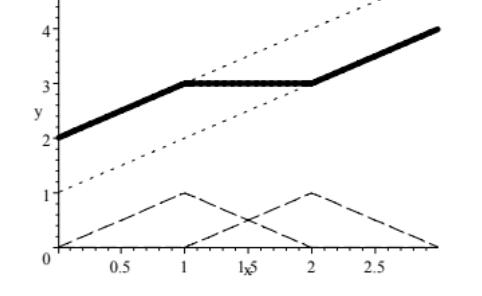

Figura 2.19 Forma gráfica de conjuntos difusos según modelo de Takagi - Sugeno [32]

Para Sugeno no es necesario la etapa de defuzzificación ya que Sugeno propone una base de reglas, en el cual, el consecuente no es una descripción lingüística sino una función de la entrada; es decir valores numéricos. Es por esto la salida del controlador se obtiene mediante una ponderación de los consecuentes [32].

Dada la importancia del controlador difuso, existe muchos software de primer nivel qué han desarrollado Toolbox qué permitan el diseño de controladores difusos de una manera fácil y amigable, dentro de ello se tiene a Matlab-Simulink el mismo qué cuenta con un toolbox qué permite diseñar, simular y controlar procesos en línea [33].

Además el toolbox de Matlab permite generar código en lenguaje C, qué puede ser usado por otros software o aplicaciones, también es posible analizar las funciones de membresía y asignar valores a fin de evaluar sus resultados [34].

El Fuzzy Logic Toolbox de Matlab nos permite editar, las variables de entrada, las funciones de membresía, las reglas y visualizar las reglas con su respectiva visualización de la superficie, según se observa en la figura 2.20 [34]

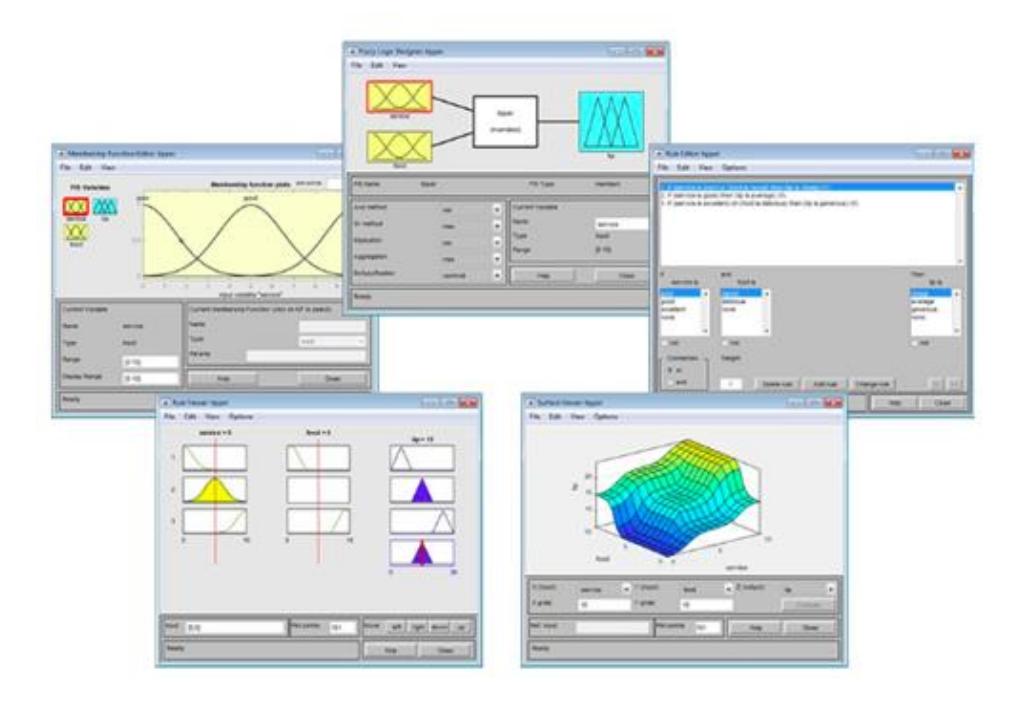

Figura 2.20 Fuzzy logic Toolbox [34]

#### **2.3.3 Diseño de controladores Predictivos**

El control predictivo en base a modelo (MPC) ha sido considerado en muchísimas aplicaciones, ya sea para hacer investigación o para control de procesos industriales, el MPC hace uso de múltiples áreas del control automático cómo es control óptimo, control de procesos con tiempo muerto, control estocástico, control multivariable, etc. sin embargo a pesar de sus bondades aún no se evidencia una aplicación industrial a gran escala [36].

Por su definición el MPC puede asemejarse al comportamiento de un ser humano el mismo que busca realizar acciones de control que permitan

obtener mejores resultados dentro de un horizonte finito, para ello es fundamental el modelo del proceso ya que mediante este modelo se analiza constantemente las diversas variables del proceso a fin de tomar la mejor solución posible [35]

En comparación con el control PID el mismo que no considera el resultado futuro que se tendría con las acciones actuales, el MPC basa su funcionamiento en analizar o predecir el comportamiento futuro del sistema ante una acción de control actual, por tanto es posible restringir las acciones actuales de tal forma que el futuro del proceso sea garantizado dentro de los parámetros requeridos [35].

Para conocer el futuro de las variables de salida del proceso es necesario conocer el modelo del proceso y así conocer el grado de relación que existe entre una variable de entrada y una variable de salida tanto actuales como futuras. El modelo usado no es necesario que sea lineal, sin embargo la mayoría de algoritmos desarrollados usan modelos lineales dado a que la dependencia de las predicciones sobre el control futuras es lineal, por lo que facilita la optimización.[35].

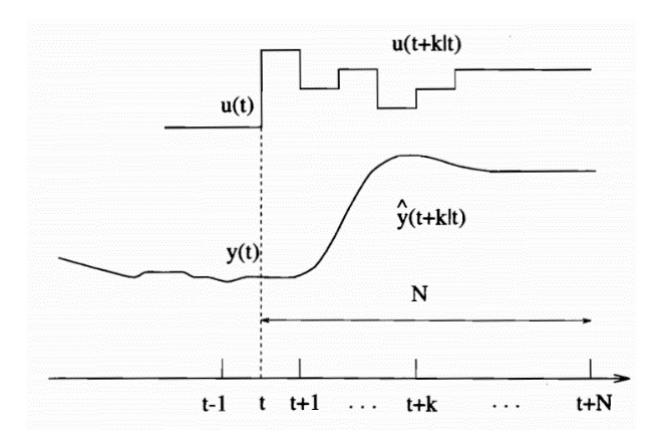

Figura 2.21 Control predictivo del MPC [36]

Las estrategias de control predictivo usan una estructura básica tal como se muestra en la figura 2.22. EL modelo de la planta se usa para conocer las salidas futuras de la planta y optimizar en base a la función de costo y de las restricciones preestablecidas [36].

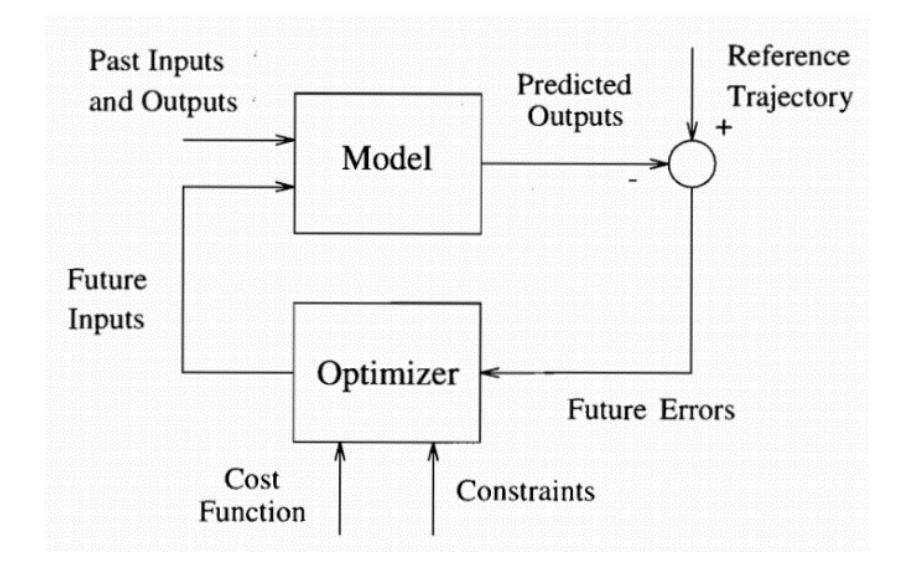

Figura 2.22 Estructura básica del MPC [36]

Las leyes de control predictivo son ajustadas con el objetivo de asegurar la estabilidad del sistema en base a las especificaciones de rendimiento según la función de costo. También el MPC está en la capacidad de manejar las restricciones en línea y mantener los márgenes de estabilidad y el rendimiento de restricciones preestablecidas [35].

El software Matlab permite desarrollar controladores predictivo basado en modelo (MPC), mediante un toolbox qué se puede acceder mediante el comando mpcDesigner, en este Toolbox se puede ingresar el modelo de la planta, las perturbaciones, restricciones, horizontes y pesos de las variables, y mediante el mismo software se puede evaluar el rendimiento del controlador. [37].

El toolbox de MPC de Matlab permite usar sistemas lineales e invariantes en el tiempo (LTI), ya sea como función de transferencia o como variables de estado, también el Toolbox permite importar modelos a partir de entradas y salidas utilizando System Identification Toolbox. [38]

Una vez ingresada la planta se puede definir los diferentes parámetros de diseño según los requerimientos planteados para un sistema, esto es: [38]

- Intervalo de control
- Horizonte de predicción
- Tiempo de muestreo
- Restricciones del sistema
- Pesos en variables manipuladas y variables de salida

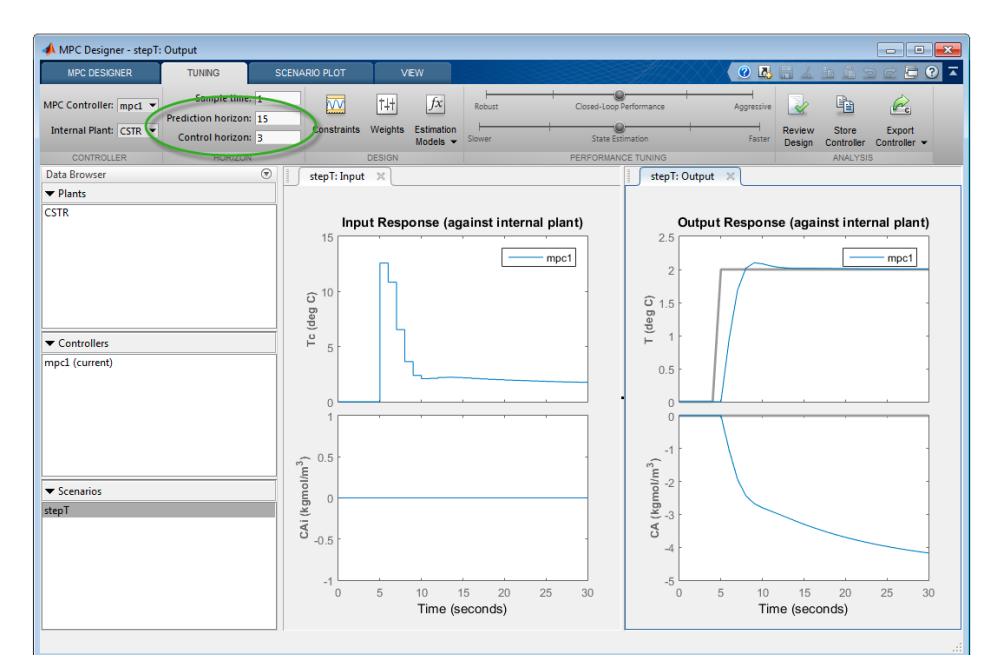

Figura 2.23 Estructura básica del MPC [38]

## **2.3.4 Selección de dispositivos para la captación de energía fotovoltaica**

Entre los elementos principales seleccionados para la captación de energía fotovoltaica mediante el uso de seguidores solares durante este trabajo de titulación se muestra lo siguiente:

## ● Controlador → Arduino Mega 2560

Es un microcontrolador basado en ATmega2560. Tiene: [39].

- 54 pines digitales de entrada / salida (de los cuales 15 se pueden usar como salidas PWM).
- 16 entradas analógicas
- una conexión USB
- un conector de alimentación
- un botón de reinicio y otras características que deben ser revisadas en la hoja técnica de ser necesario.

Es dispositivo que está listo para operar conectado a un computador mediante un cable USB, el mismo que permite alimentar el dispositivo y grabar las líneas de programa necesarias para una aplicación determinada [39].

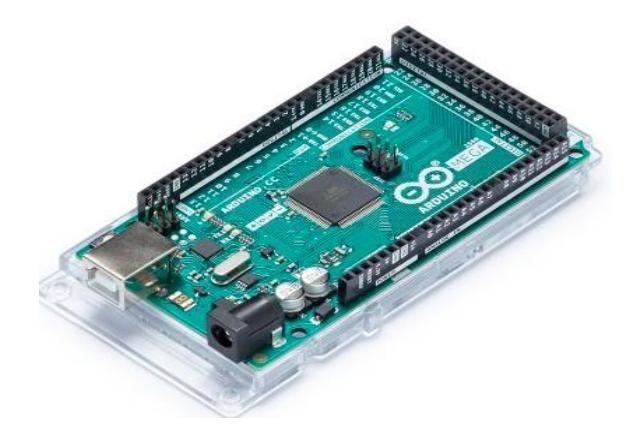

Figura 2.24 Arduino Mega 2560 [39]

#### **•** Panel Solar → Modelo SL05

Un panel fotovoltaico genera energía eléctrica, utilizando como fuente la radiación el sol, ya que el sol es una fuente de generación de energía limpia y puede ser tomada en cualquier lugar de la tierra hace que estén asequibles a todos. Para aumentar su capacidad se pueden agrupar en cantidades que permitan alcanzar la potencia requerida por la carga a instalar [40].

El panel solar fotovoltaico de 3W y 7Vdc, puede operar con un regulador de voltaje de 5Amp y una batería de 7Ah o 12Ah, o directamente con una luminaria LED PHOCOS PICO LED LIGHT (LM013) [40].

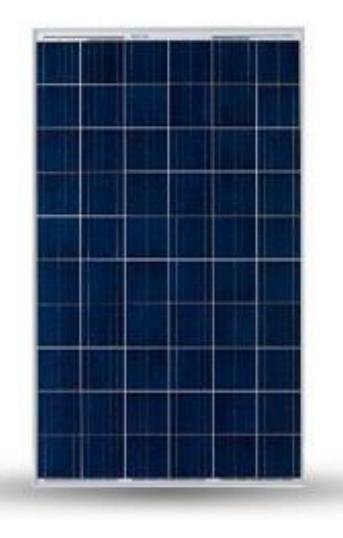

Figura 2.25 Panel Solar Modelo SL05 [40]

## **Sensor fotoeléctrico → LDR GL5537**

Una fotorresistencia es un dispositivo electrónico, que es capaz de bajar su resistencia de acuerdo al incremento de intensidad de luz que incide sobre ella, funciona bajo el efecto fotoeléctrico y está constituido por un semiconductor. Su resistencia varía entre un Mega Ohm o más en la oscuridad y 100 Ohm con luz intensa. Una LDR es capaz de responder en una 10ma de segundo [41].

## **Especificaciones** [41]

- MOhms en la obscuridad
- 18 50 KOhms máximos bajo la luz (Lux)
- Voltaje máximo: 150 VDC
- 100 mW
- Diámetro: 4.8 mm

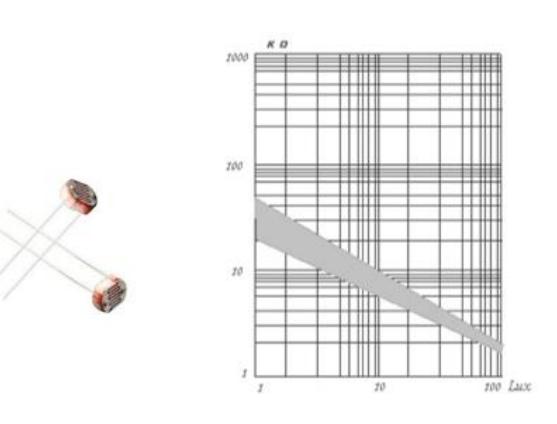

Figura 2.26 Fotorresistencia GL5537 [41]

## **Servomotor Modelo DS318**

El Servomotor es el sistema mediante el cual se transforman las órdenes enviadas por el receptor en movimientos de rotación que también se convierten en movimientos de desplazamiento a través de unos transmisores [42].

## **Características:** [42]

- Torque (5V): 19kg/cm
- (6.8V): 21.5kg/cm
- Velocidad: 0.16 sec / 60° (5V)
- Voltaje De funcionamiento: 4.8 ~ 6.8 Voltios DC
- Angulo de rotación: 180º
- Piñones: Metálicos
- Material Piñones: Cobre y Aluminio
- Frecuencia de trabajo: 1520μs/333 hz
- Tamaño: 40x20x40.5mm
- Peso: 60g
- Largo de cable: 320mm

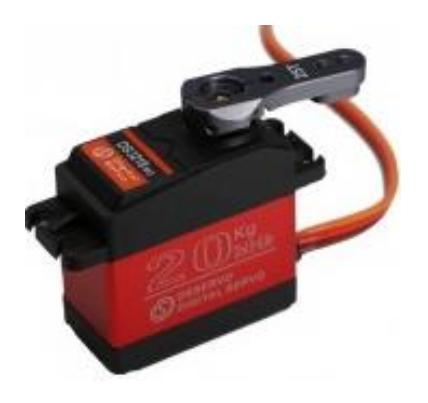

Figura 2.27 Servomotor DS318 [42]

## **CAPÍTULO 3**

# **3. DISEÑO E IMPLEMENTACIÓN DE LOS ALGORITMOS DE CONTROL**

Para el diseño de un algoritmo de control es muy importante conocer la operación de la planta, las magnitudes y tipos de variables sobre las que se realiza control, por tanto, y considerando la necesidad de contar con una planta que sea didáctica y de fácil transporte, es de vital importancia el prototipo propuesto en este trabajo de titulación

#### **3.1 Implementación del prototipo**

Para el diseño del prototipo es necesario establecer las necesidades y definir que resultados se busca evidenciar, esto es, un prototipo en el cual se pueda implementar los tres algoritmos de control propuestos, usando para ello elementos y dispositivos que cumplan con los requerimientos tanto de dimensiones como de velocidad de procesamiento de los datos.

Para iniciar el diseño del prototipo es importante conocer cómo opera el sistema en general, para ello se diseña el diagrama de bloques que muestra cada una de las partes del mismo, el cual puede ser observado en la figura 3.1.

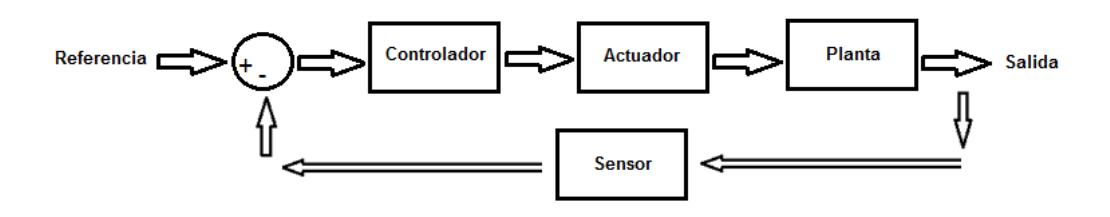

Figura 3.1 Diagrama en bloques del sistema de control para el seguidor solar en un eje

Con el enfoque en el diagrama de bloques mostrado en la figura 3.1 para el diseño del prototipo, se inicia con la selección de los elementos, por tanto como dispositivo controlador se selecciona un Arduino Mega 2560, el cual es usado como interfaz entre Matlab/Simulink y la planta prototipo, como elemento actuador se selecciona un servo motor el mismo que es encargado de realizar el movimiento del panel solar, como elemento de captación se tiene un panel solar y finalmente como sensor del sistema se seleccionan tres fotorresistencias las mismas que son utilizadas para sensar la luz solar.

Estas fotorresistencias modelo GL5537 LDR se ubican de manera equidistante dos a los extremos del panel y una en el centro, dado que, con esta disposición de las fotorresistencias se busca equilibrar los valores de ohmios de tal forma que permita posicionar el panel siempre de frente al sol, es decir de forma perpendicular como se observa en la figura 3.2, este hecho se usa para el diseño de los algoritmos de control de posición del panel solar.

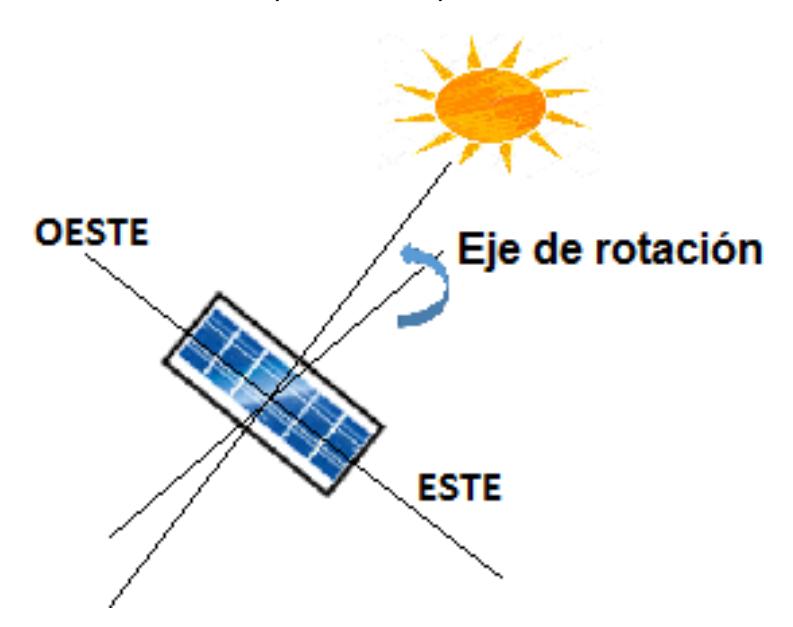

Figura 3.2 Posicionamiento del panel solar perpendicular al sol

Cabe mencionar que las dimensiones y características de los elementos que conforman el prototipo son seleccionados con el objetivo de:

1.- Contar con un prototipo fácil de transportar.

2.- Experimentar con distintos algoritmos de control en tiempo real.

3.- Operar desde Matlab/Simulink o de cualquier software que permita operar con la tarjeta Arduino.

4.- Realizar de manera rápida cambios en caso de daños o mal funcionamiento de alguna de sus partes.

5.- Utilizar elementos a bajo costo.

6.- Servir como base para futuros proyectos de investigación para prototipos a gran escala.

El proceso de diseño es clave al momento de construir el prototipo, como se menciona anteriormente es necesario considerar tamaños, pesos y el espacio o área que requieren las partes móviles de la planta. Para este caso lo primero a considerar es el panel solar que permita experimentar la captación de energía solar y a su vez no sea muy pesado para el prototipo a usar, ya que se mantiene la premisa de que sea fácil de transportar. Es por esto que se elige usar un panel fotovoltaico cuyas dimensiones son 110x240mm de 6v y 3w.

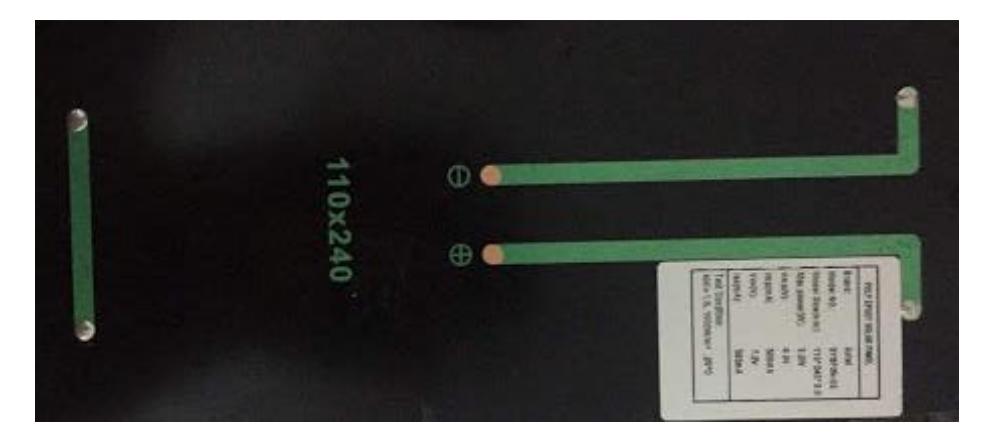

Figura 3.3 Panel Solar instalado en la planta prototipo

Una vez seleccionado el panel fotovoltaico se procede con la selección del mecanismo que realiza el movimiento del panel, para este caso se elige trabajar con un servomotor de 25kg, de 4.8v a 7V, el cual le permite al panel moverse y posicionarse perpendicular al sol de acuerdo al requerimiento de los algoritmos de control que se esté usando.

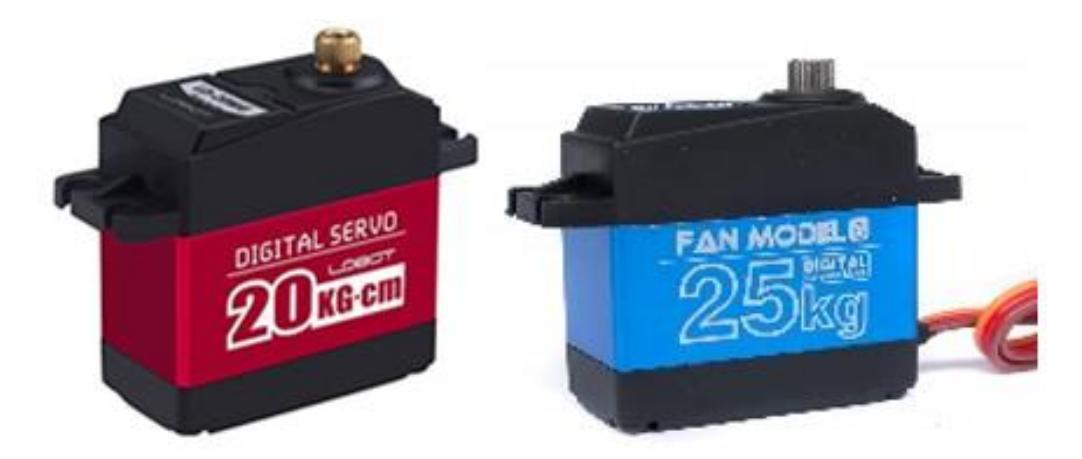

Figura 3.4 Servomotores instalados en la planta prototipo

Por tanto, se vuelve necesario construir un soporte donde se pueda colocar el panel solar, y a su vez permita acoplar el servomotor; adicional al soporte del panel solar, con el propósito de simular la luz solar se diseña un soporte para un bombillo de luz de 5V, el mismo que se encuentra acoplado a un servo motor de 20kg, de 4.8v a 7V , y cajas que sirven para la colocar la tarjeta Arduino, la fuente de alimentación de la planta y la circuitería del sistema cableado en un protoboard, este diseño se lleva a cabo en el software AutoCAD tal como se muestra en la figura 3.5.

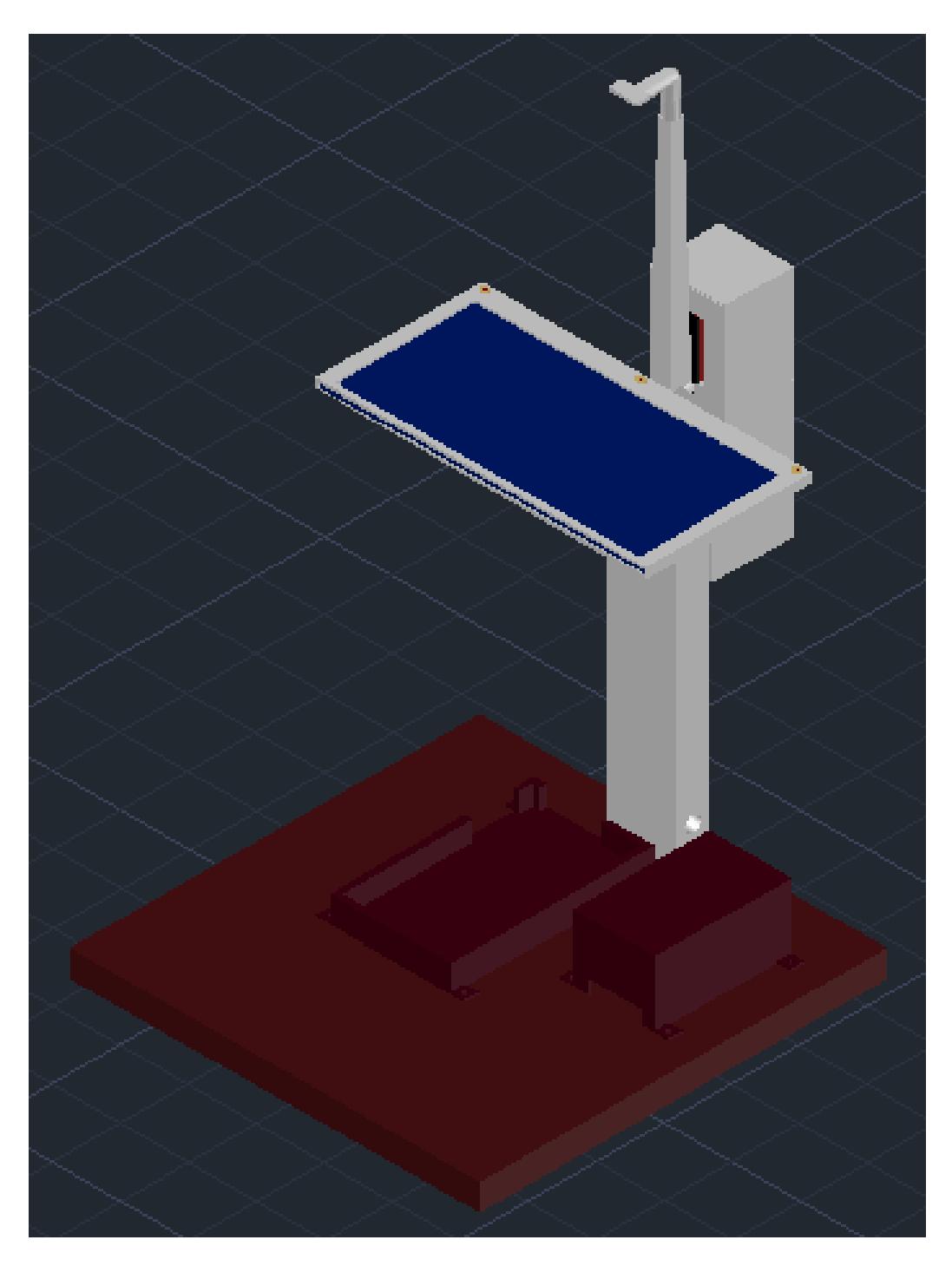

Figura 3.5 Diseño de la planta

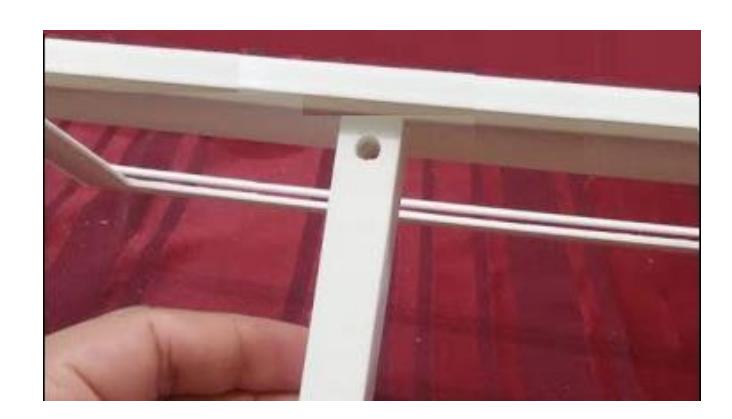

Figura 3.6 Soporte del panel fotovoltaico

El soporte de la figura 3.6 es usado para colocar el panel solar y acoplar el servomotor, dado que el material usado es plástico ha permitido que el soporte del panel sea liviano y a su vez su peso este uniformemente distribuido debido al uso de la impresión 3D, esto ayuda a que el sistema pueda operar de manera satisfactoria.

En este soporte se ha dejado espacio para colocar las LDR's o sensores de luz, tal como se observa en la figura 3.7, estos sensores son los encargados de enviar la señal al controlador para realizar junto al servomotor el posicionamiento del panel.

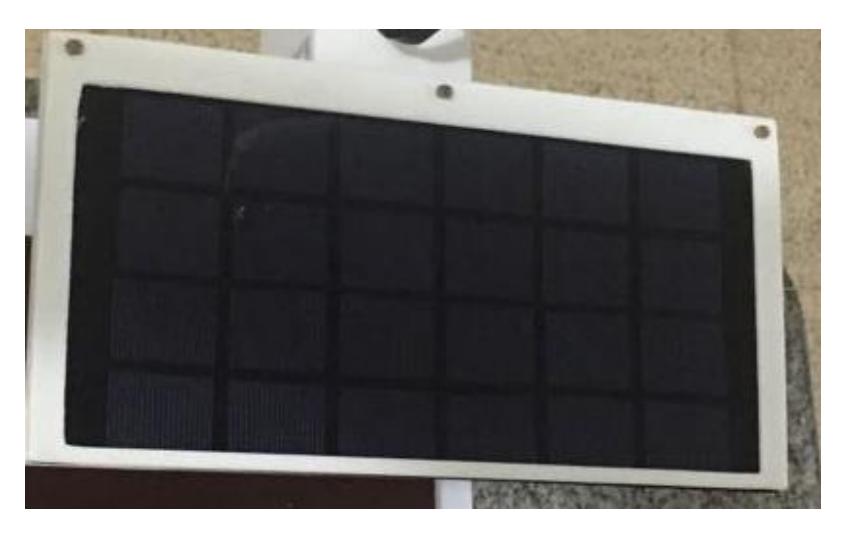

Figura 3.7 Soporte del panel fotovoltaico con sensores de fotoeléctricos

El uso del Arduino Mega 2560 como dispositivo que permite la comunicación o enlace entre el algoritmo de control realizado en Simulink y la planta física, se debe a que este dispositivo permite operar en tiempo real entre el Simulink y la planta prototipo, además cuenta con tiempos de procesamiento de datos lo suficientemente rápido para la aplicación que se busca dar en la planta prototipo.

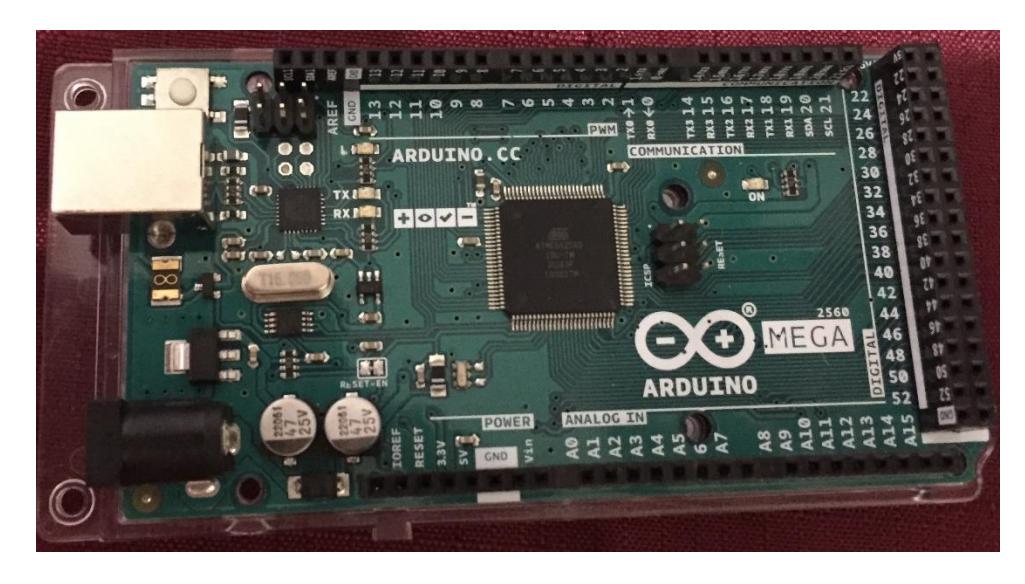

Figura 3.8 Arduino Mega 2560 instalado en planta prototipo

Finalmente, teniendo los diferentes elementos antes seleccionados y el diseño de la planta de la figura 3.5, se procede a ensamblar el mismo, obteniendo como resultado lo mostrado en la figura 3.9, adicional en la figura 3.10 se muestra el diagrama de bloques del sistema de captación de energía solar con cada uno de los elementos seleccionados.

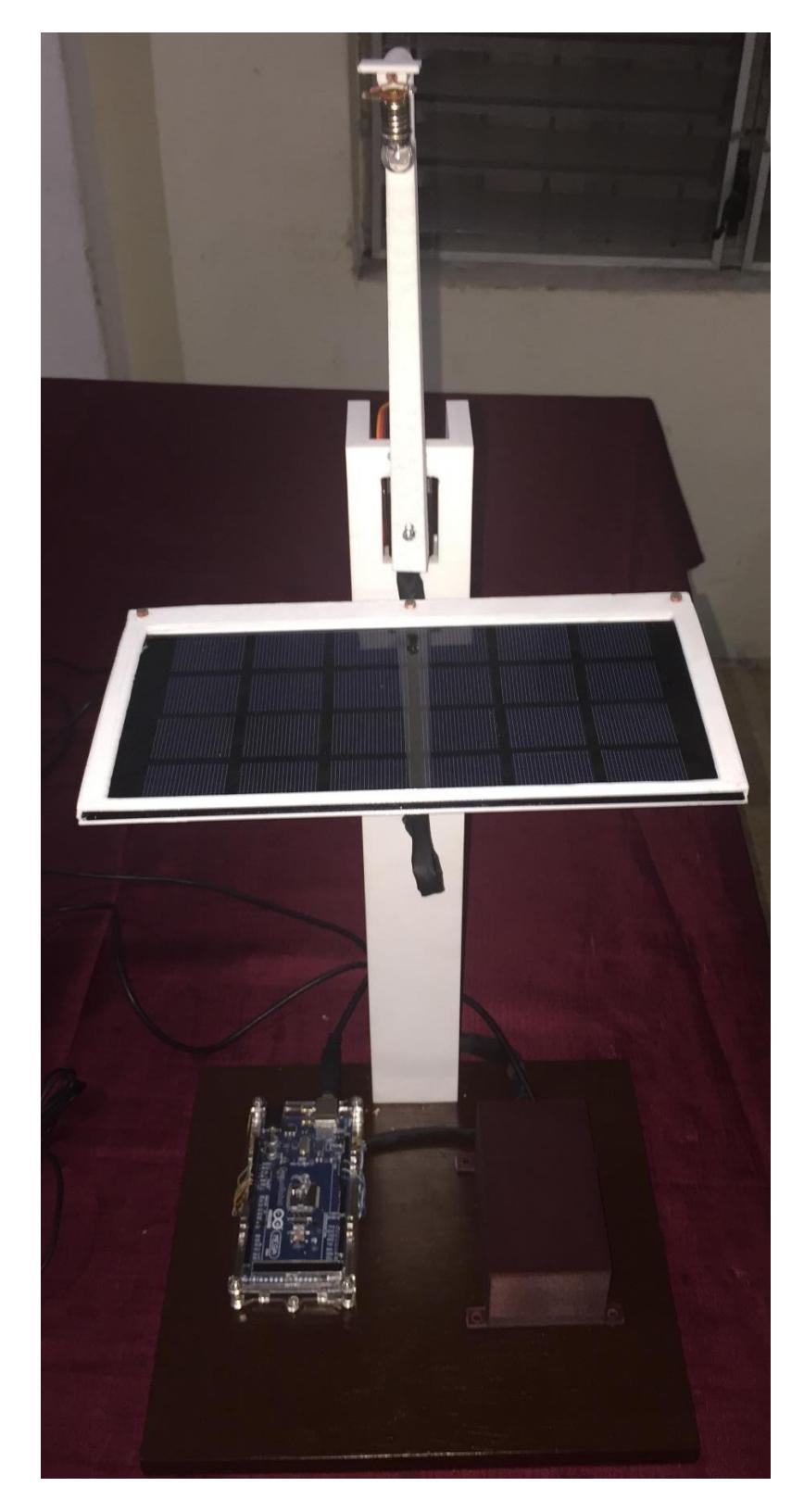

Figura 3.9 Planta prototipo de captación de energía solar

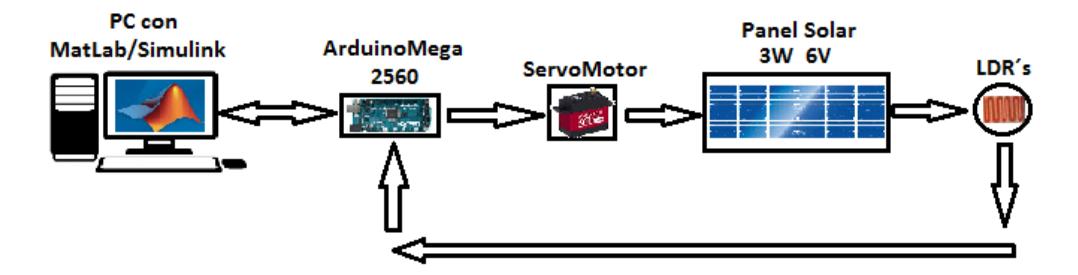

Figura 3.10 Diagrama en bloques del sistema de control para el seguidor solar en un eje con los elementos previamente seleccionados

#### **3.2 Identificación de la planta**

Para la identificación de la planta es necesario tener bien definido la entrada y la salida del sistema, para el presente trabajo la entrada es el ángulo de posición del panel solar, y la salida es el voltaje obtenido en las LDR'.

Para obtener el modelo de la planta, es necesario contar con una señal que permita hacer cambios en la señal de entrada del sistema que para el presente trabajo es el ángulo de posición del panel solar, y considerando las bases teóricas aprendidas en el curso de identificación de sistemas, se procede a diseñar la señal PRBS necesaria para obtener una buena señal de prueba que haga mover la señal de entrada alrededor del punto de operación seleccionado, esto es 90 grados, cabe destacar que el panel fotovoltaico siempre debe permanecer en posición horizontal y de manera perpendicular a la luz de prueba que simula la luz del sol.

La señal PRBS usada fue generada usando un archivo creado en Matlab denominado SOLAR\_PRBS.m, dicho algoritmo se muestra a continuación:

```
clear all
clc
disp('CREACION DE UNA SEÑAL PRBS');
clear PRBS
teta=90 %valor nominal de la referencia 
umax=30 %valor máximo positivo de la variación porcentual de 
la referencia.
umin=30 %valor mínimo positivo de la variación porcentual de 
la referencia.
PRBS = idinput(500 , 'PRBS' , [0 0.5] , [teta-umin*teta/100
teta+umax*teta/100]);
L=length(PRBS)
senal=double([(0:L-1)', PRBS])
plot(PRBS)
```
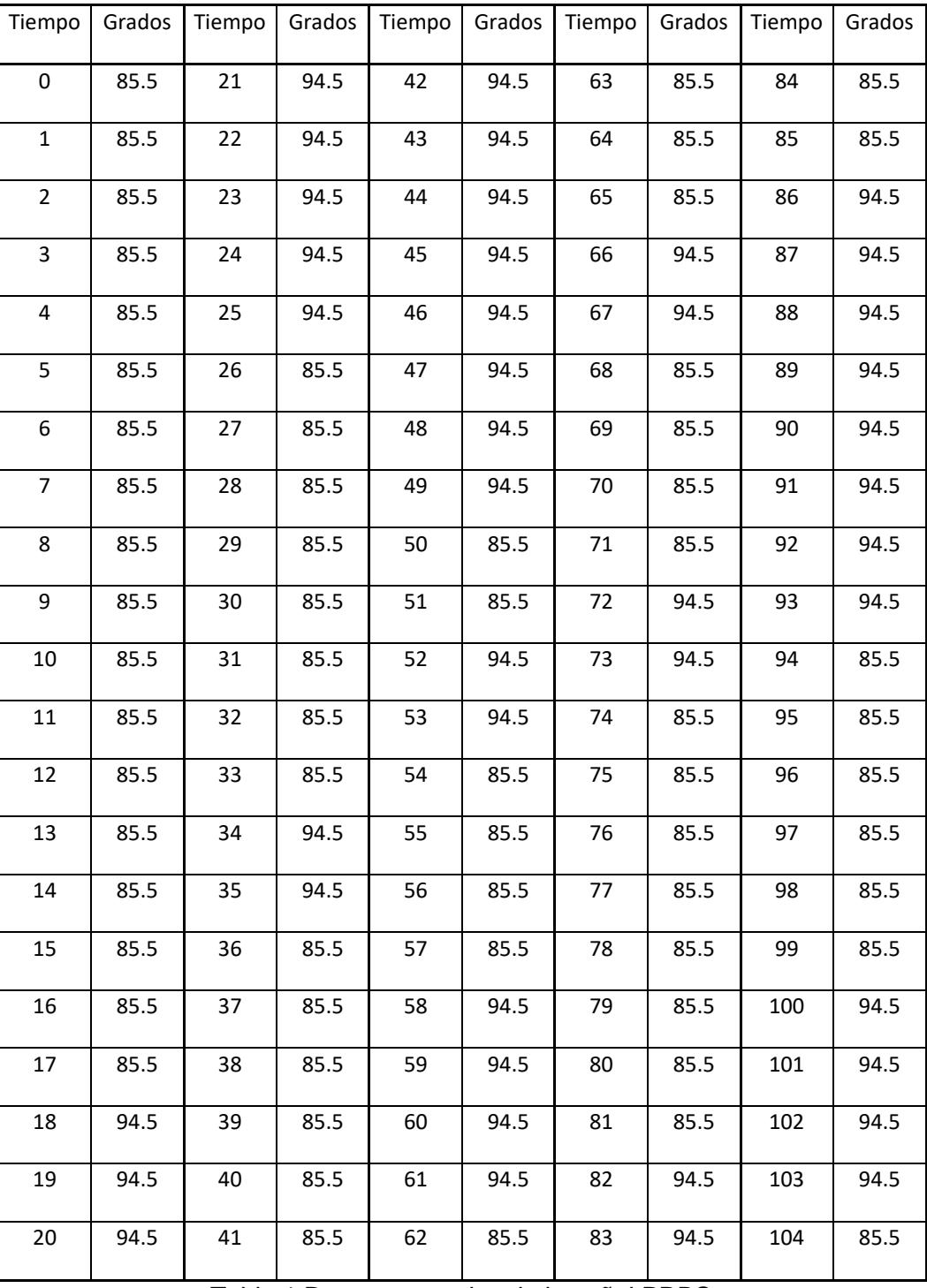

A continuación se muestran los 100 primeros datos generados de la señal PRBS usando el algoritmo SOLAR\_PRBS.m:

Tabla 1 Datos generados de la señal PRBS

Para la generación de esta tabla de datos que se usa como señal de entrada para la planta a identificar, se considera una variación de +30% y -30% del punto de operación que para este caso se eligió el punto de operación de 90 grados, en la figura 3.11 mostrada a continuación se observa la gráfica de la señal PRBS generada mediante el algoritmo antes mencionado.

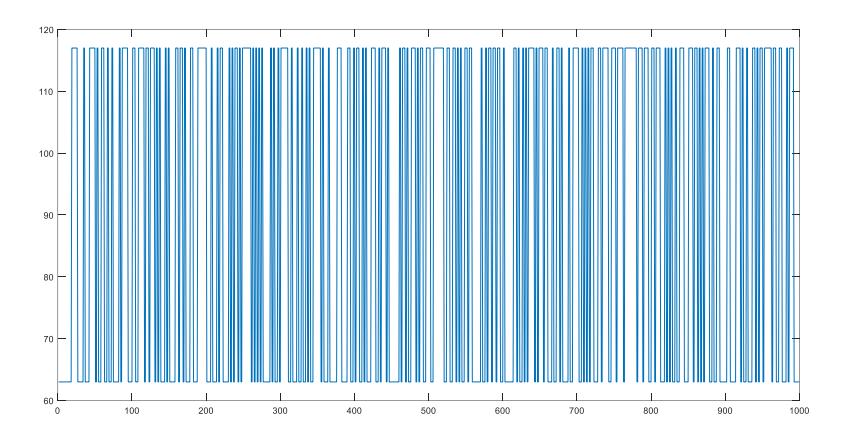

Figura 3.11 Señal PRBS generada usando Matlab

Una vez generada la señal PRBS, todos los datos son leídos desde Simulink para ser usados en la identificación de la planta, para esto es necesario usar un dispositivo que permita comunicar lo que está en Simulink con la planta real, para ello se utiliza el Arduino Mega 2560 como interfaz, cabe indicar que previo a la comunicación de la tarjeta Arduino con Simulink es necesario cargar las librerías de Arduino en Matlab/Simulink, esto se lo realiza desde la página de MathWorks.

| Select support package to install                                                                                                    |              |                   |                                    |        |                          |                                                      |                                 |                                    |  |  |
|----------------------------------------------------------------------------------------------------|--------------|-------------------|------------------------------------|--------|--------------------------|------------------------------------------------------|---------------------------------|------------------------------------|--|--|
| Show: All (72)                                                                                                    | ٠            |                   |                                    |        |                          |                                                      |                                 |                                    |  |  |
| Support for:                                                                                                    |              | Support packages: |                                    |        |                          |                                                      |                                 |                                    |  |  |
| <b>ARM Cortex-A</b><br><b>ARM Cortex-M</b><br>ARM Cortex-based VEX Microcontroller<br><b>AUTOSAR Standard</b><br>Altera FPGA Boards<br>Altera SoC                                                                                                    | ٨            |                   | Installed<br>Artion<br>Version     |        | Labech<br><b>Version</b> | Description                                          | Required<br><b>Base Product</b> | Supported<br><b>Host Platforms</b> |  |  |
|                                                                                                    |              |                   | $1$ $\boxtimes$ Reinstall          | 16.1.1 | 16.1.1                   | Acquire inputs and send<br>outputs on Arduino boards | MATLAB                          | Win64,Linux64                      |  |  |
|                                                                                                    |              |                   | $2$ Reinstall                      | 16.1.2 | 16.1.2                   | <b>Run models on Arcluing</b><br>boards.             | Smulnk                          | Win32.Win64.                       |  |  |
| Analog Devices ADALM1000<br>Android<br>Apple IOS                                                                                                    |              |                   |                                    |        |                          |                                                      |                                 |                                    |  |  |
| Arduino                                                                                                    |              |                   |                                    |        |                          |                                                      |                                 |                                    |  |  |
|                                                                                                    |              |                   |                                    |        |                          |                                                      |                                 |                                    |  |  |
|                                                                                                    |              |                   |                                    |        |                          |                                                      |                                 |                                    |  |  |
|                                                                                                    |              |                   |                                    |        |                          |                                                      |                                 |                                    |  |  |
|                                                                                                    |              |                   |                                    |        |                          |                                                      |                                 |                                    |  |  |
|                                                                                                    |              |                   |                                    |        |                          |                                                      |                                 |                                    |  |  |
|                                                                                                    |              |                   |                                    |        |                          |                                                      |                                 |                                    |  |  |
|                                                                                                    |              |                   |                                    |        |                          |                                                      |                                 |                                    |  |  |
|                                                                                                    | $\checkmark$ |                   |                                    |        |                          |                                                      |                                 |                                    |  |  |
|                                                                                                    |              |                   |                                    |        |                          |                                                      |                                 |                                    |  |  |
|                                                                                                    |              |                   | C: WATLAB SupportPackages \R.2016a |        |                          |                                                      |                                 |                                    |  |  |
|                                                                                                    |              |                   |                                    |        |                          |                                                      |                                 |                                    |  |  |
| BeagleBoard<br>BeagleBone Black<br>DCAM Hardware<br>Digilent Analog Discovery<br>DirectSound Audio<br>Freescale Kinetis Microcontrollers<br>GenICam Interface<br>Giof: Vision Hardware<br>Chancemakers Chardsonne<br>Installation folder:<br>More about Installation folder |              |                   |                                    |        |                          |                                                      |                                 |                                    |  |  |

Figura 3.12 Instalación de librerías de Arduino en Simulink

Una vez instaladas las librerías es posible obtener los bloques de entradas y salidas, los cuales son necesarios para la comunicación entre la tarjeta Arduino y el software Simulink.

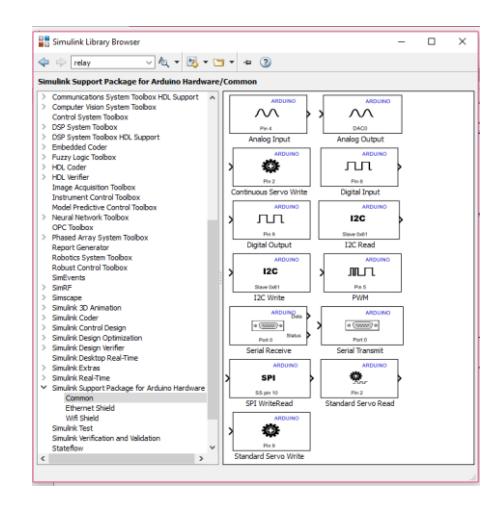

Figura 3.13 Librerías en Simulink para usar Arduino

Luego se procede a diseñar el algoritmo de lectura de las LDR's dentro de Simulink, se usa para ello las entradas analógicas A0, A1 y A2 según como se observa en la figura 3.14 mostrada a continuación.

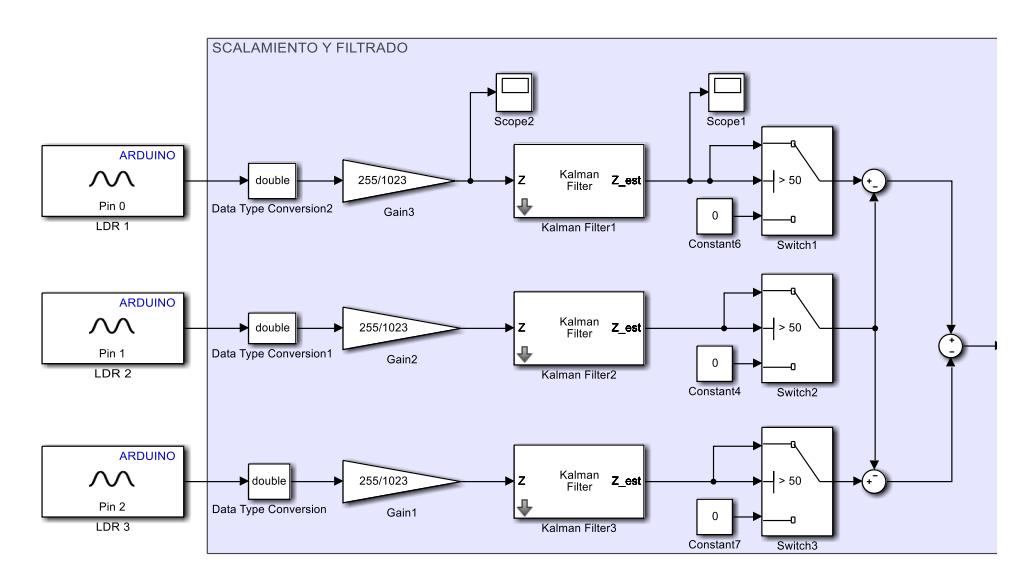

Figura 3.14 Diagrama en Simulink para la obtención de las señales de los sensores LDR

Cabe mencionar que las LDR's están conectadas a las entradas del Arduino Mega 2560 mediante un divisor de voltaje formado entre las LDR's y tres resistencias de 10k ohmios 1/4W, como se muestra en la figura 3.15, cada divisor de voltaje permite captar la intensidad lumínica mediante la variación de resistencia de la LDR.

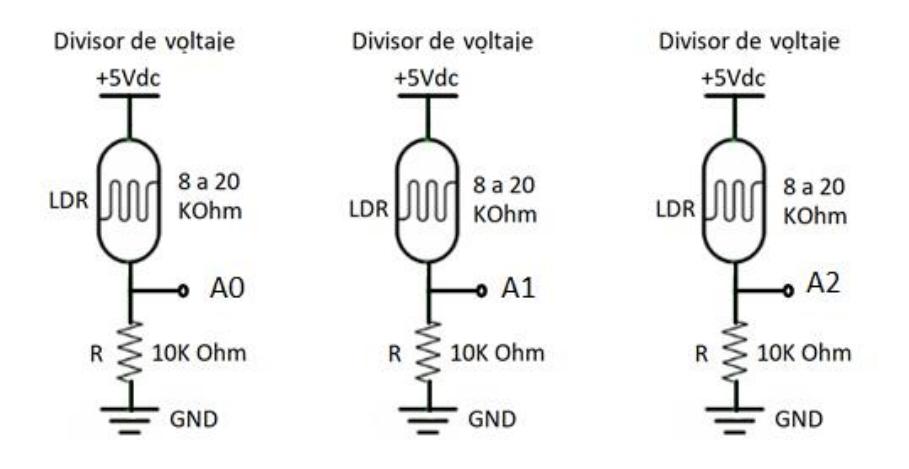

Figura 3.15 Diagrama de conexión de las fotorresistencias

En la figura 3.14, se observa que las señales obtenidas del Arduino Mega 2560 se las debe escalar dado a que las entradas analógicas y salidas PWM del Arduino no manejan la misma cantidad de bits, esto es, las entradas operan de 0 a 1023 bits mientras que las salidas operan de 0 a 255 bits, también se considera que, cuando las salidas del divisor de voltaje de las LDR's es menor o igual a 50 bits se considera que es de noche, es decir para valores por debajo de 50 se considera que no hay luz y se entrega una salida con valor cero.

Cabe recalcar que para todos los cálculos y gráficas se considera la escala de 0 a 255 para el eje vertical como un escalamiento del voltaje de operación que va de 0 a 5 voltios, ya que, cuando se tiene que graficar posición de ángulo el mismo que va de 0 a 180 grados se puede usar el mismo eje vertical.

La intensidad lumínica es inversamente proporcional a la resistencia que entrega una LDR y directamente proporcional al voltaje que entrega el divisor de tensión que permite captar el valor de la resistencia; por tanto cuando las LDR's se encuentren en posición perpendicular al sol se tiene un valor de voltaje máximo, así mismo cuando las LDR's se aleja de la posición perpendicular al sol reduce su valor de voltaje de salida del divisor de voltaje. Para esto se realiza la diferencia de tensión entre la LDR de la entrada A0 con la LDR de la entrada A1 es decir (A0 – A1), así también se realiza la diferencia de tensión entre la LDR de la entrada A2 con la LDR de la entrada A1 es decir (A2 – A1), para luego realizar la diferencia de estos resultados de la siguiente manera Vin= (A0 – A1) – (A2 –A1) obteniendo finalmente el valor de la señal de retroalimentación Vin para la planta, el mismo que cada vez que se encuentre en posición perpendicular al sol debe ser 0.

Para simplificar la parte visual del diagrama mostrado en la figura 3.14 se crea un subsistema para la captación del voltaje de las LDR's, tal como se muestra en la figura 3.16, así también, con el objetivo de conocer cómo se comportan los voltajes en cada una de las LDR's se toman estas señales para ser visualizadas en un scope.

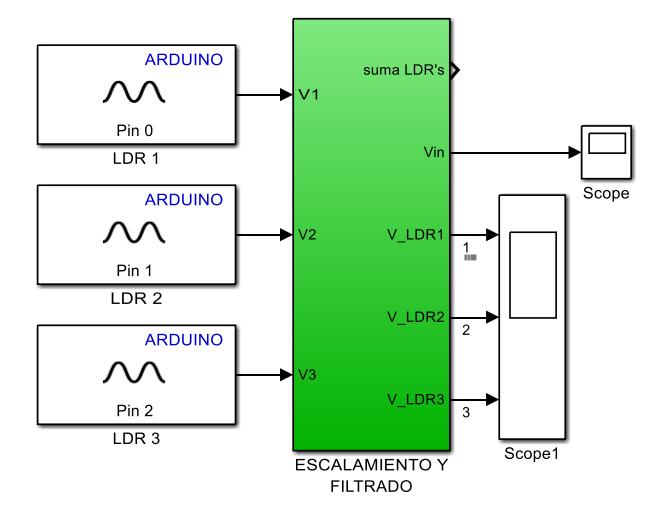

Figura 3.16 Captación de la señal de los sensores LDR's, escalamiento y filtrado de las señales

Para realizar la identificación se desarrolla el algoritmo mostrado en la figura 3.17 que es capaz de usar la señal de control PRBS diseñada previamente aplicada a la señal de entrada y obtener las lecturas de las LDR's que se usan para conocer la posición del panel y en base a ello realizar la identificación de la planta.

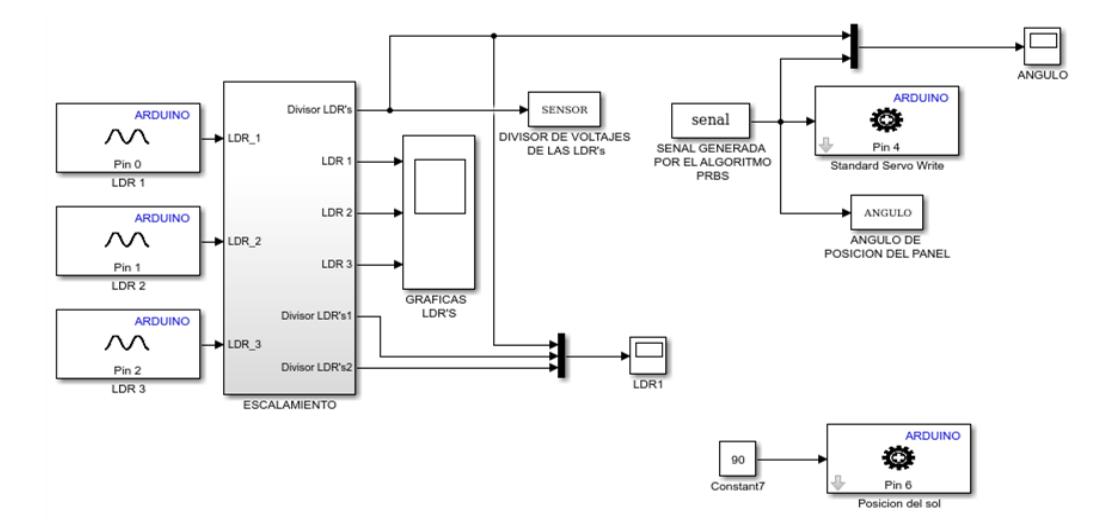

Figura 3.17 Diagrama en bloques del algoritmo de simulación de la planta para obtener los datos para la identificación de la misma

A través de la variable "SENSOR" se toman los datos de salida de la planta los mismas que están dados por la ecuación que relacionan las tres LDR's ubicadas en el panel fotovoltaico, estos datos son enviados al Workspace para luego ser tomados en el proceso de identificación de la planta. Es importante tener en cuenta que la variable de entrada para la identificación está marcada como "señal" la misma que es el resultado de la generación de los datos PRBS, estos datos son nuevamente enviados al Workspace para ser usado en el proceso de identificación con el nombre de "ANGULO".

Dado que las variables ANGULO y SENSOR son de tipo de dato "Estructura", es necesario obtener los datos de las columnas con los valores a usar en la identificación, para ello asignamos X a la entrada y a la señal de salida, mediante las siguientes líneas de comando.

```
X=ANGULO.signals.values
Y=SENSOR.signals.values(:)
```
Una vez ejecutado el algoritmo mostrado en la figura 3.18 para la toma de datos, se procede con la identificación de la misma, usando el comando ident de Matlab, con el cual se accede al Toolbox de identificación de sistemas, el cual es mostrado en la figura 3.18.

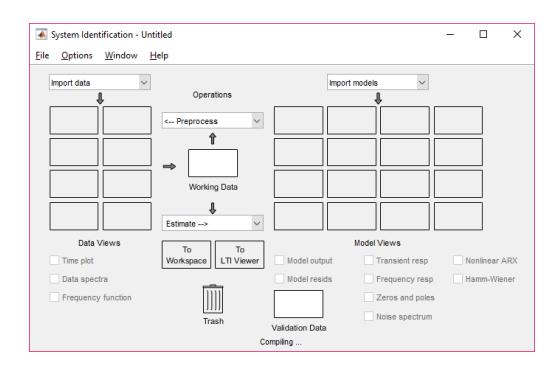

Figura 3.18 Interfaz gráfica para la identificación de la planta.

Después que se genera la interfaz gráfica para identificar la planta se procede a cargar los datos de entrada y salida de la misma con el propósito de continuar con el proceso de identificación.

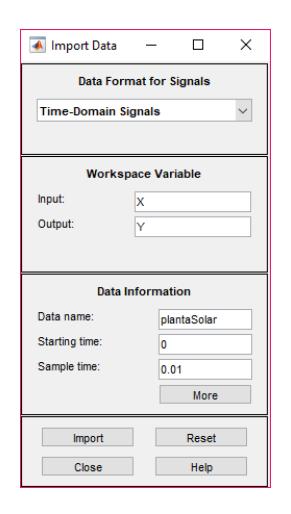

Figura 3.19 Interfaz grafica para ingresar los datos a ser usados en la identificación

Despues se procede a realizar la selección de datos, los cuales serviran para la identificacion y validacion de la misma, tal como se observa en la figura 3.20, luego se diseña varias funciones de transferencia como se muestra en la figura 3.21.

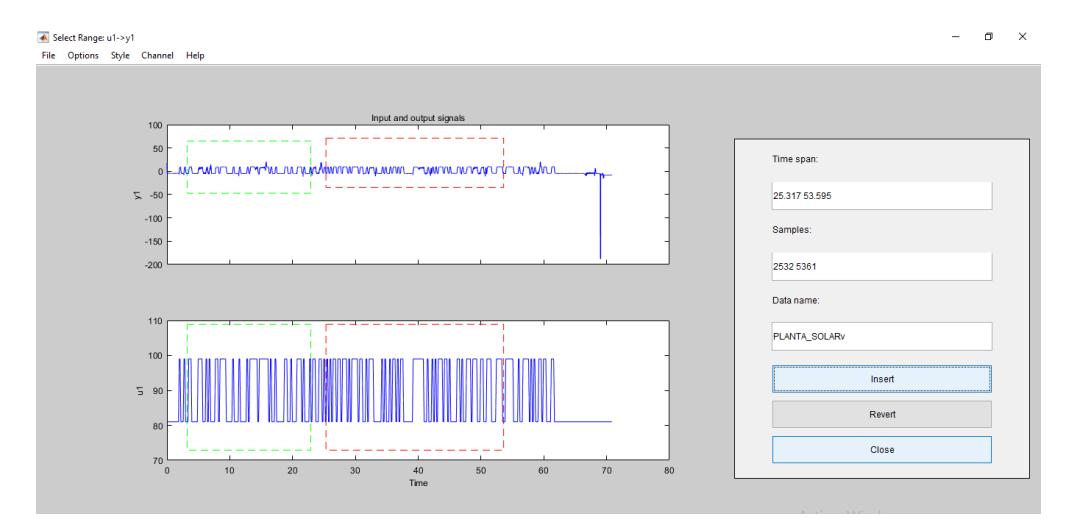

Figura 3.20 Selección de datos para identificar la planta y su respectiva validación

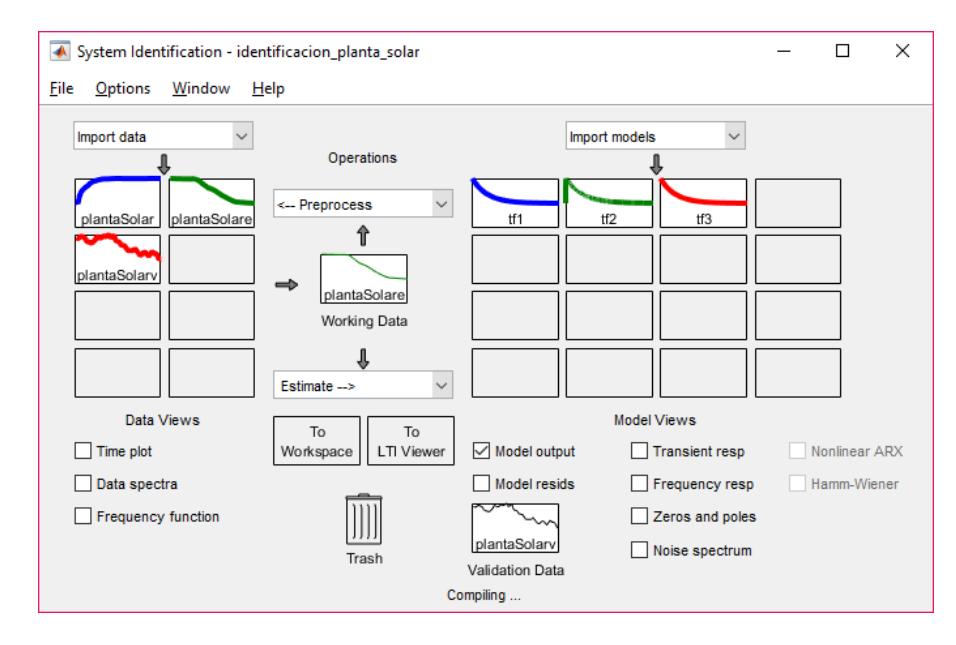

Figura 3.21. Diseño de las funciones de transferencia

En la figura 3.22 se muestra la interfaz gráfica de Matlab durante el proceso de identificación de una de las funciones de transferencia diseñadas en la figura 3.21.

|                            |                                        | A Plant Identification Progress<br>Transfer Eunction Identification |                                                |        |         |                |  |  |  |  |
|----------------------------|----------------------------------------|---------------------------------------------------------------------|------------------------------------------------|--------|---------|----------------|--|--|--|--|
|                            |                                        |                                                                     | Estimation data: Time domain data plantaSolare |        |         |                |  |  |  |  |
|                            |                                        |                                                                     | Data has 1 outputs. 1 inputs and 9700 samples. |        |         |                |  |  |  |  |
|                            | Number of poles: 2. Number of zeros: 1 |                                                                     |                                                |        |         |                |  |  |  |  |
|                            | Initialization Method: "iv"            |                                                                     |                                                |        |         |                |  |  |  |  |
| <b>Estimation Progress</b> |                                        |                                                                     |                                                |        |         |                |  |  |  |  |
| 7                          | 21.6722 7.45                           |                                                                     | $1.23e+03$                                     | 2.58   | 15.6    | 2              |  |  |  |  |
| 8                          | 18,1564                                | 5.65                                                                | $2.69e+03$                                     | 3.12   | 16.2    | $\overline{a}$ |  |  |  |  |
| 9.                         | 15.1501                                | 5.21                                                                | $4.99 + 03$                                    | 3.79   | 16.6    | $\overline{a}$ |  |  |  |  |
| 10.                        | 12.6229                                | 5.52                                                                | $8.51 + 03$                                    | 4.62   | 16.7    | $\overline{a}$ |  |  |  |  |
| 11.                        | 10.5241                                | 6.2                                                                 | $1.37 + 04$                                    | 5.64   | 16.6    | $\overline{a}$ |  |  |  |  |
| 12 <sup>°</sup>            | 8.79708                                | 7.06                                                                | $2.14 + 04$                                    | 6.86   | 16.4    | $\overline{a}$ |  |  |  |  |
| 13                         | 7.38758 8.02                           |                                                                     | $3 - 22e + 04$                                 | 8.31   | 16      | $\overline{a}$ |  |  |  |  |
| 14                         | 6.24769 9.07                           |                                                                     | $4.75 + 04$                                    |        | 10 15.4 | $\overline{a}$ |  |  |  |  |
| 15.                        |                                        |                                                                     | 5.33691 10.2 6.85e+04                          | $12 -$ | 14.6    | $\overline{a}$ |  |  |  |  |
| 16.                        |                                        |                                                                     | 4.62139 11.5 9.72e+04 14.1 13.4                |        |         | $\overline{a}$ |  |  |  |  |
| 17                         |                                        |                                                                     | 4.07273 12.9 1.36e+05 16.5                     |        | 11.9    | $\overline{a}$ |  |  |  |  |
| 18.                        |                                        |                                                                     | 3.66708 14.7 1.87e+05                          | 19     | 9.96    | $\overline{a}$ |  |  |  |  |
| 19                         | 3,38483                                | 16.7                                                                | $2.54e+05$                                     | 21.5   | 7.7     | $\overline{a}$ |  |  |  |  |
| 20                         | 3,21063                                | 19.1                                                                | $3.38e + 05$                                   | 23.8   | 5.15    | $\overline{2}$ |  |  |  |  |
|                            | Estimating parameter covariance        |                                                                     |                                                |        |         |                |  |  |  |  |
| done.                      |                                        |                                                                     |                                                |        |         |                |  |  |  |  |
| Result                     |                                        |                                                                     |                                                |        |         |                |  |  |  |  |

Figura 3.22 Estimación de una función de transferencia durante el proceso de identificación

La figura 3.23 muestra la gráfica de las funciones de transferencias con su respectivo porcentaje de aproximación a la planta real diseñadas previamente en la figura 3.21.

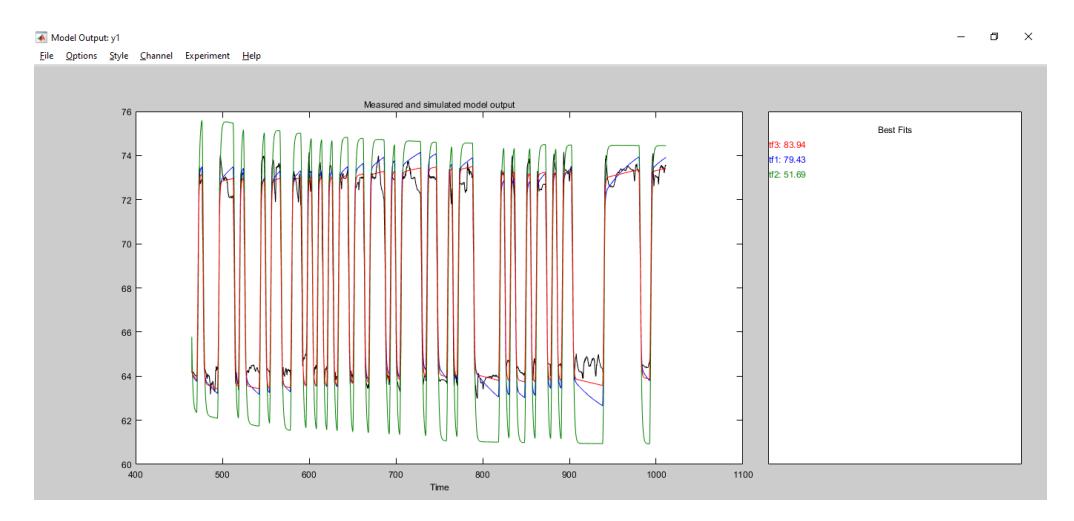

Figura 3.23 Aproximación de las funciones de transferencia a la planta real

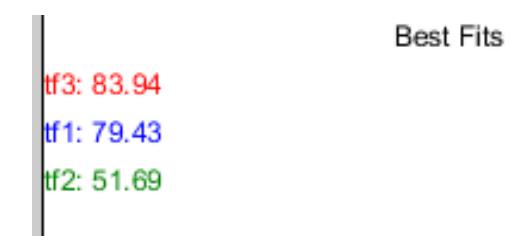

Figura 3.24 Porcentaje de aproximación a la planta real

Una vez escogida la función de transferencia con el mejor porcentaje de aproximación a la planta real, la misma que representa el modelo de la planta, este modelo que se usa para el diseño y simulación de los diferentes controladores propuestos en este trabajo.

En la figura 3.25 se observa la función de transferencia obtenida para el presente trabajo.

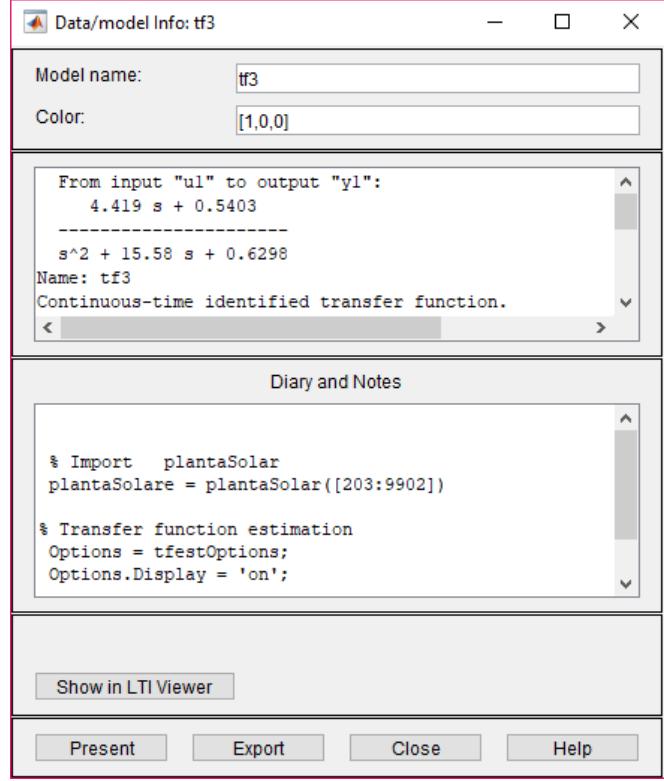

Figura 3.25 Función de trasferencia obtenida usando identificación

Luego de realizar todo el proceso de identificación de la planta y después de exportar la función de transferencia obtenida, se tiene la función de transferencia en el Workspace, la misma que consta de un cero y dos polos.

```
tf3 = From input "u1" to output "y1":
      4.419 s + 0.5403
   ----------------------
   s^2 + 15.58 s + 0.6298
Name: tf3
Continuous-time identified transfer function.
Parameterization:
    Number of poles: 2 Number of zeros: 1
    Number of free coefficients: 4
    Use "tfdata", "getpvec", "getcov" for parameters and their 
uncertainties.
```

```
Status:
```

```
Estimated using TFEST on time domain data "plantaSolare".
Fit to estimation data: 80.61% (simulation focus) 
FPE: 0.7999, MSE: 0.7989
```
Después se procede a validar el modelo obtenido, en lazo abierto, para ello se desarrolla un algoritmo en Simulink tal como se muestra en la figura 3.26, el mismo que permite probar dicho modelo, adicional se muestra mediante

comandos la obtención del numerador y denominador de la función de transferencia anteriormente obtenida.

```
num=tf3.numerator
den=tf3.denominator
```
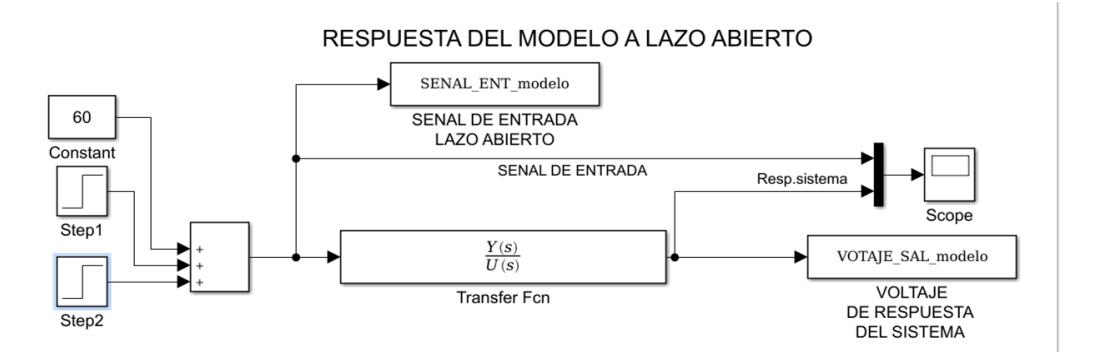

Figura 3.26 Algoritmo para probar el modelo de la planta en lazo abierto ante cambios en la referencia.

Una vez ejecutado este algoritmo se puede evidenciar la operación del modelo obtenido en lazo abierto, lo cual se muestra en la figura 3.27.

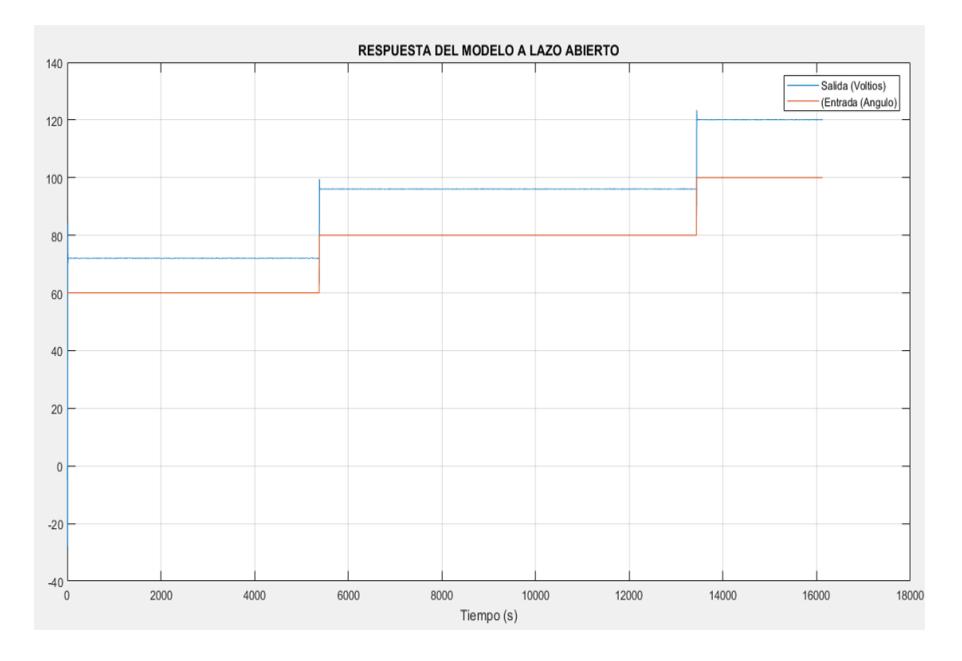

Figura 3.27. Respuesta en lazo abierto del modelo obtenido ante una señal de prueba

De igual manera se procede a probar la planta real en lazo abierto, para ello se diseña el algoritmo en Simulink mostrado en la figura 3.28.

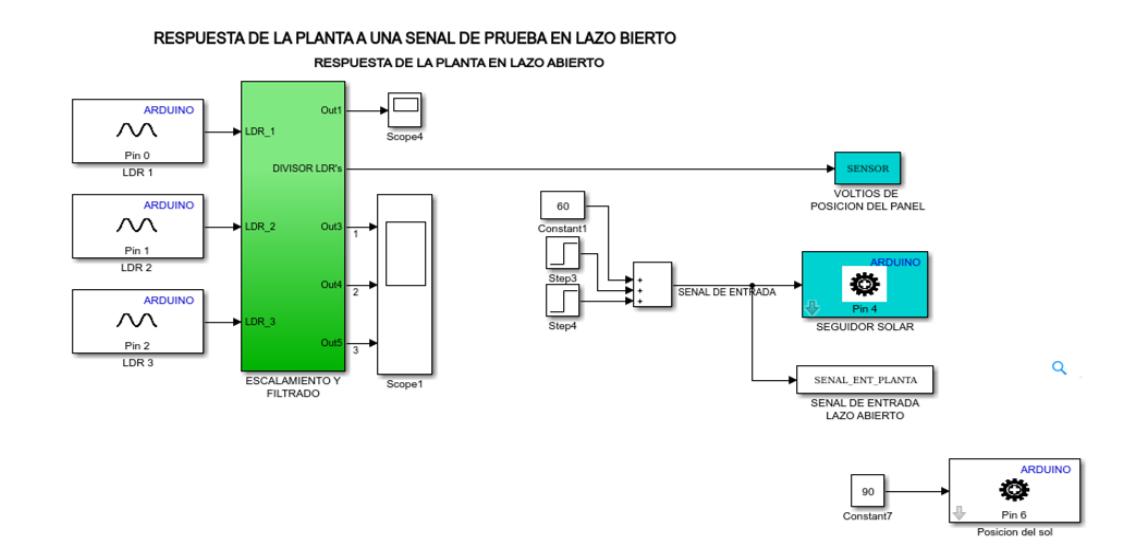

Figura 3.28 Algoritmo para probar la planta real en lazo abierto cuando se aplica una señal de prueba.

Una vez ejecutado este algoritmo se puede observar la respuesta de la planta en lazo abierto para ello se obtiene los valores tanto para la señal de entrada ANGULO, como para la señal de salida SENSOR. Para observar la gráfica de la figura 3.29, en el Workspace se usa las siguientes líneas de comando.

```
X=ANGULO.signals.values
Y=SENSOR.signals.values(:)
plot(X)
hold on
plot(Y)
```
La gráfica de la figura 3.29 muestra la señal de entrada y la señal de salida, esto permite validar el modelo obtenido, ya que el comportamiento es similar a los resultados obtenidos en la simulación del modelo.

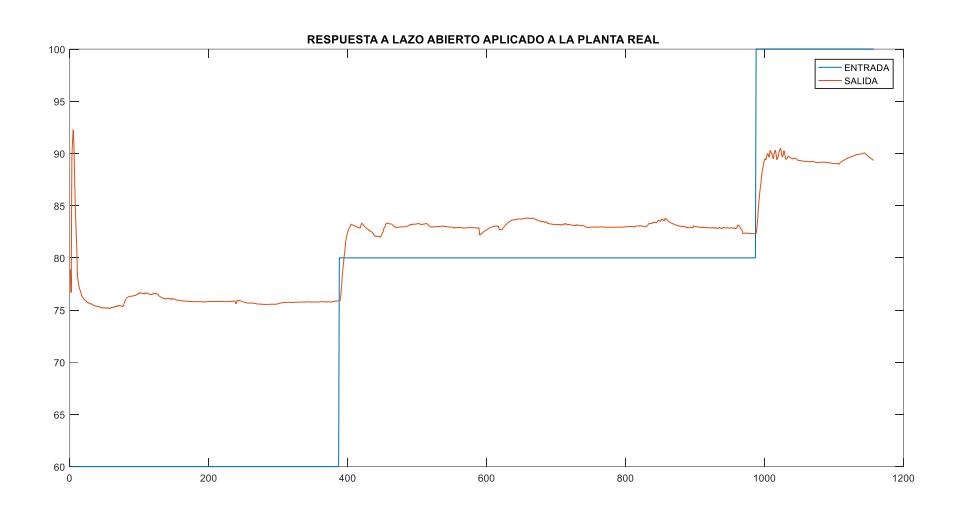

Figura 3.29 Respuesta en lazo abierto de la planta real ante una señal de prueba.

Una vez validado el modelo de la planta mediante la comparación de la respuesta en lazo abierto tanto del modelo obtenido mediante identificación de sistemas como de la planta real se puede usar dicho modelo para diseñar los algoritmos de control propuestos en el presente trabajo.

#### **3.3 Algoritmo de control PID**

Para el desarrollo del algoritmo de control PID, como primer paso se debe determinar las constantes del controlador PID, para ello se realiza el algoritmo de control en Simulink mostrado en la figura 3.30, usando el modelo de la planta que fue obtenido mediante el método de identificación de sistemas.

Dado a que, se está trabajando con un control PID discreto es necesario discretizar el modelo obtenido mediante identificación, para ello se procede con la siguientes líneas de comando en Matlab.

```
G_s=tf(num,den)
G z=c2d(G s, 0.01)
```
Despues que es discretizado el modelo de la planta, se procede con el diseno del control PID en lazo cerrado.

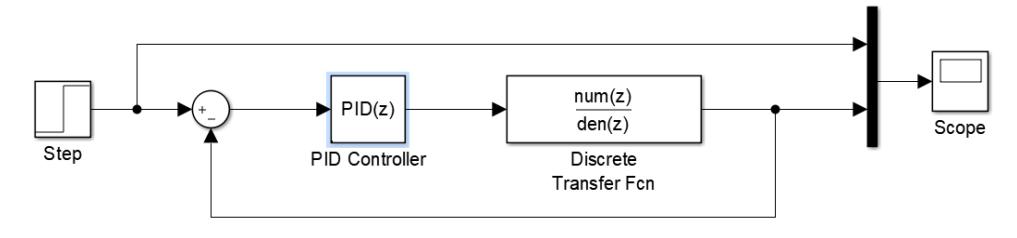

DETERMINACION DE LOS PARAMETROS DEL PID USANDO EL MODELO DE LA PLANTA

Figura 3.30 Algoritmo de control PID en lazo cerrado usando el modelo de la planta

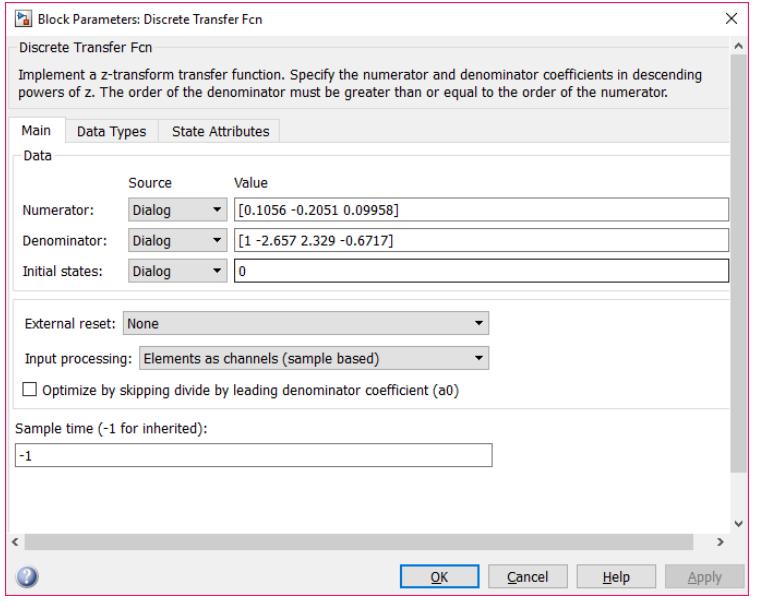

Figura 3.31 Ingreso del modelo de la planta en bloque PID discreto

Una vez realizado el diagrama en Simulink e ingresado el modelo de la planta, se usa el Toolbox PID Tuner para obtener las constantes Kp, Ki y Kd del controlador de acuerdo a lo requerido, es decir, según como se desea que trabaje el sistema seguidor solar.

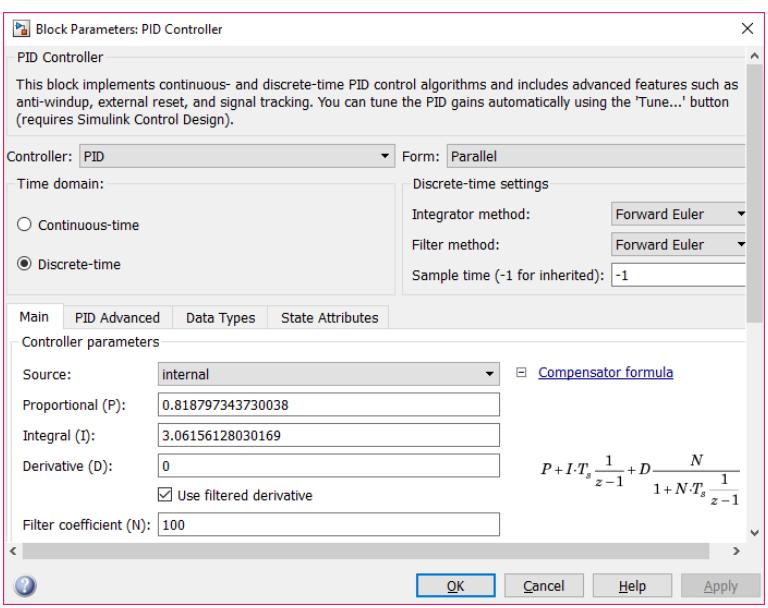

Figura 3.32 Parametrización del controlador PID

En el bloque del controlador PID se accede a la herramienta TUNER en la cual se procede a ajustar los parámetros del controlador con el propósito de diseñar el controlador PID usado en la planta real.

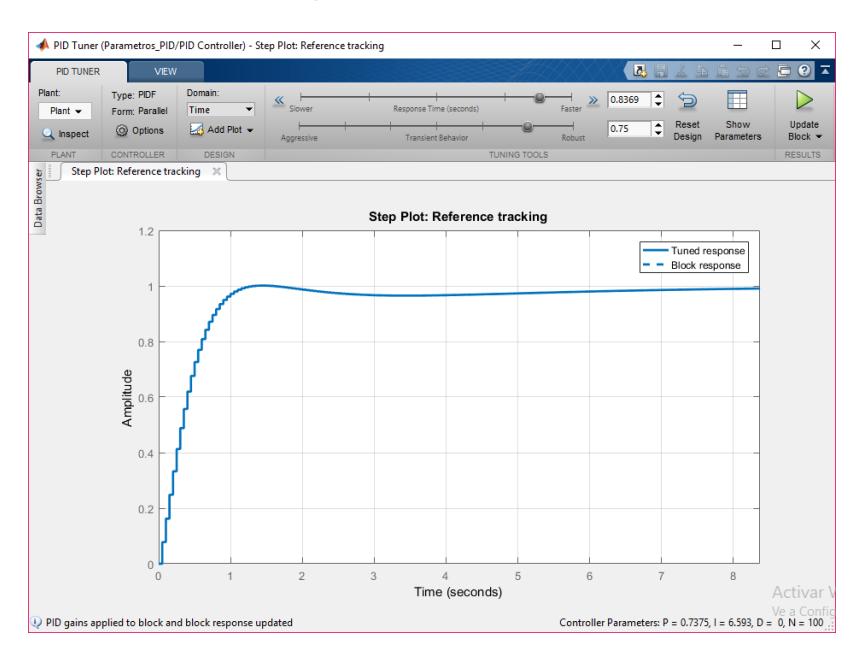

Figura 3.33 Diseño del controlador usando la herramienta TUNER
Los parámetros para el PID que se obtuvieron de la simulación son mostrados en la figura 3.34.

| <b>Controller Parameters</b>                                                          |                     |                     |  |  |  |
|---------------------------------------------------------------------------------------|---------------------|---------------------|--|--|--|
|                                                                                       | <b>Tuned</b>        | <b>Block</b>        |  |  |  |
| p                                                                                     | 0.73749             | 0.73749             |  |  |  |
|                                                                                       | 6.5932              | 6.5932              |  |  |  |
| D                                                                                     | 0                   | 0                   |  |  |  |
| Ν                                                                                     | 100                 | 100                 |  |  |  |
|                                                                                       |                     |                     |  |  |  |
|                                                                                       |                     |                     |  |  |  |
| <b>Performance and Robustness</b>                                                     |                     |                     |  |  |  |
|                                                                                       | <b>Tuned</b>        | <b>Block</b>        |  |  |  |
|                                                                                       | 0.7 seconds         | 0.7 seconds         |  |  |  |
|                                                                                       | 6.05 seconds        | 6.05 seconds        |  |  |  |
|                                                                                       | 0.118%              | 0.118%              |  |  |  |
|                                                                                       | 1                   | 1                   |  |  |  |
|                                                                                       | 29 dB @ 62.8 rad/s  | 29 dB @ 62.8 rad/s  |  |  |  |
| <b>Rise time</b><br>Settling time<br>Overshoot<br>Peak<br>Gain margin<br>Phase margin | 75 deg @ 2.39 rad/s | 75 deg @ 2.39 rad/s |  |  |  |

Figura 3.34 Parámetros del controlador PID

Una vez obtenido los parámetros para el PID usando la herramienta TUNER de Simulink, se procede con la simulación respectiva usando el modelo. En la figura 3.35 se observa la respuesta al escalón del PID aplicado a la planta identificada.

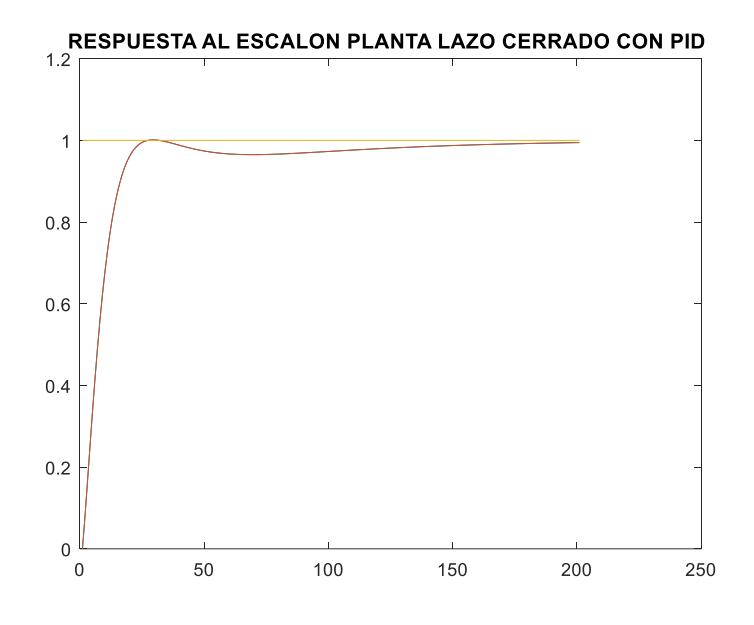

Figura 3.35 Respuesta al escalón del modelo usando controlador PID diseñado.

Teniendo diseñado el controlador PID usando el modelo de la planta, se procede a diseñar el algoritmo en Simulink para la implementación del controlador PID en la planta real, para ello se configuran las entradas y salidas, considerando los mismos bloques de adquisición de datos previamente usado en la identificación de la planta dentro de Simulink, mostrados en la figura 3.36.

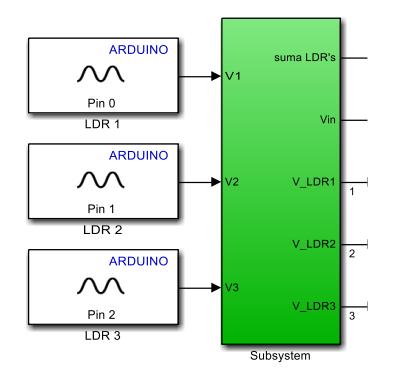

Figura 3.36 Adquisición de datos usando las entradas de Arduino

Se diseña la referencia con valor de 0V dado que se busca que el resultado de las diferencias realizadas para la obtención de voltaje mediante los divisores de tensión (Vin) siempre sea 0V; es decir, cuando los sensores fotoeléctricos estén equilibrados y el panel solar se encuentre en posición perpendicular al sol.

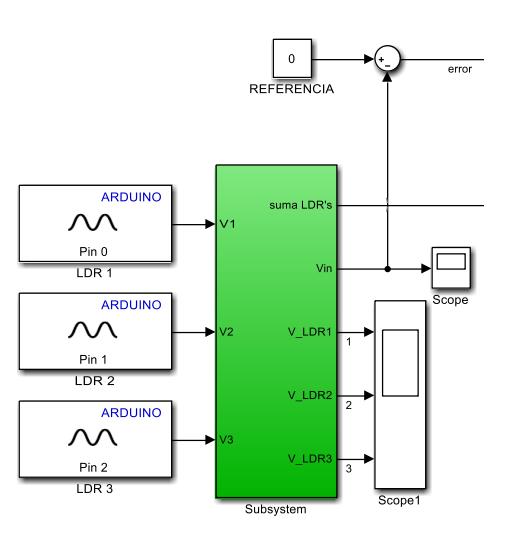

Figura 3.37 Retroalimentación de la planta real

Dado a que en la noche puede producirse algún tipo de iluminación, se ha determinado que para valores debajo de 50 (voltios escalado de 0 a 255) en las LDR's se debe considerar que no hay luz del sol es decir que es de noche, esto hace que el controlador no realice esfuerzo de control en el periodo nocturno.

El algoritmo de control en lazo cerrado para el prototipo en Simulink usando PID es mostrado en la figura 3.38.

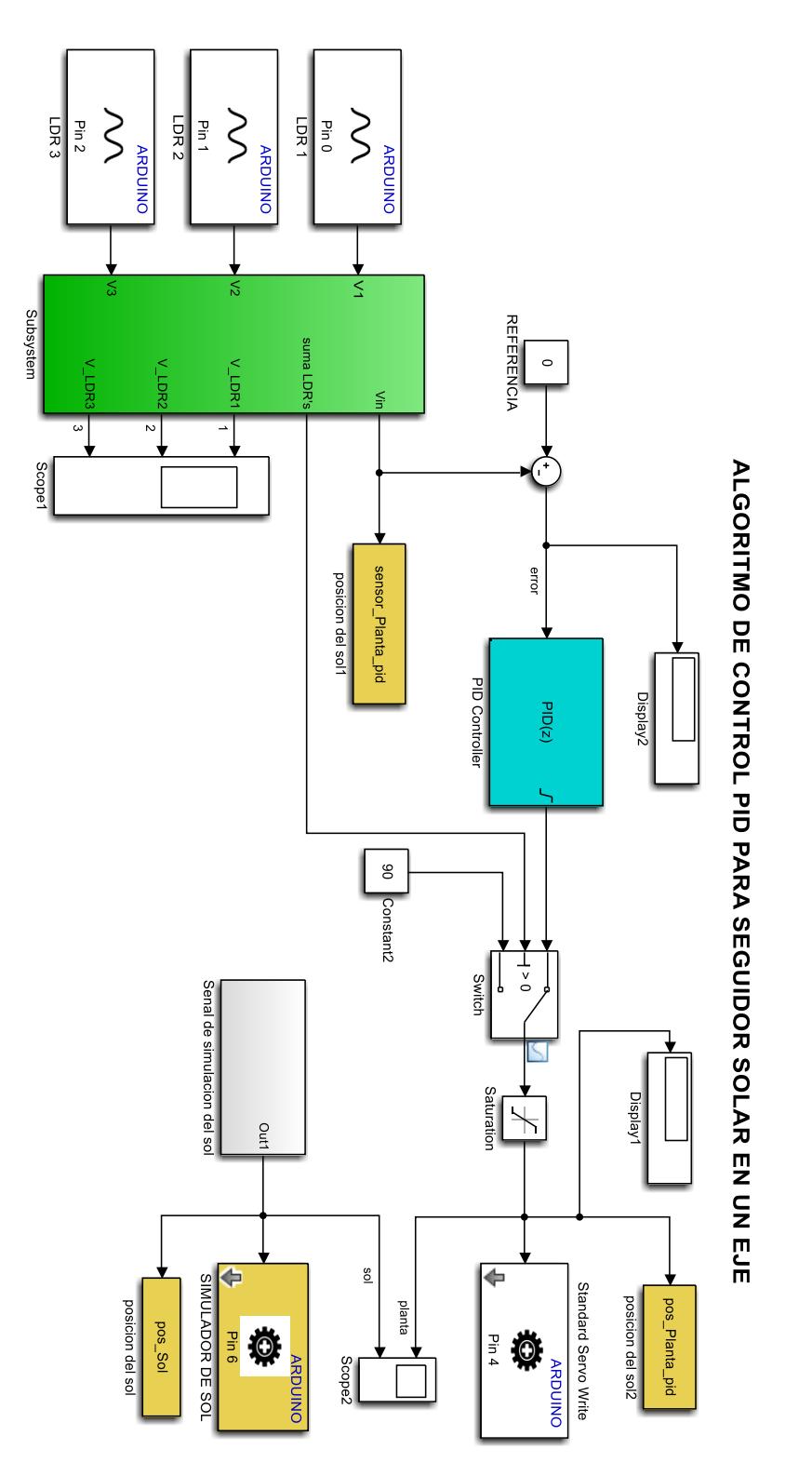

Figura 3.38 Algoritmo del sistema de captación de energía solar usando control PID

#### **3.4 Algoritmo de control Fuzzy**

Para el diseño del algoritmo de control Fuzzy es necesario, antes de nada, entender la operación de la planta, para en base a ello establecer las reglas de membresía y de correspondencia.

El diseño del control Fuzzy se realiza con el Toolbox Fuzzy de Matlab. Para acceder a dicho Toolbox se escribe el comando Fuzzy en el Command Windows de Matlab de acuerdo a lo mostrado en la figura 3.39.

![](_page_76_Picture_3.jpeg)

Figura 3.39 Comando para abrir el Fuzzy logic designer Toolbox

Después de ejecutar el comando de la figura 3.39 se despliega el cuadro de dialogo para iniciar con el diseño del algoritmo de control Fuzzy, el mismo que puede ser observado en la figura 3.40.

![](_page_76_Figure_6.jpeg)

Figura 3.40 Fuzzy logic designer Toolbox

Una vez desplegado el cuadro de dialogo mostrado en la figura 3.40, para diseñar el controlador Fuzzy lo primero que se debe seleccionar es con que método se desea trabajar, esto es, Mamdani o Sugeno.

![](_page_77_Figure_1.jpeg)

Figura 3.41 Selección del método de fuzzificación

En el presente trabajo se elige el método de Mamdani, para ello se han considerado dos variables de entrada llamada ERROR que representa el error en la realimentación del sistema y D-ERROR que representa la derivada del error, por otro lado se considera la variable de salida llamada CONTROL que representa la señal de control que entrega el controlador Fuzzy.

Dado a que, el controlador Fuzzy debe ser usado en el diseño en Simulink es necesario asignar un nombre que vaya asociado a su función es así que se lo nombra como POSICION.

En la figura 3.42 se muestra el cuadro de dialogo para el control Fuzzy usando el método de Mamdani con todas sus partes y con los nombres establecidos para sus variables.

![](_page_78_Picture_68.jpeg)

Figura 3.42 Asignación de nombre a las variables del controlador Fuzzy

Una vez establecidas las variables de entrada y salida, se procede a editar las funciones de membresía, para las variables de entrada "ERROR" y "D-ERROR" y para la variable de salida "CONTROL".

Cabe recalcar que para establecer las funciones de membresía es necesario conocer plenamente la operación de la planta, ya que el desconocimiento de la operación de la misma haría muy complicado el diseño del controlador Fuzzy al momento de establecer las funciones de membresía y también cuando se vaya a elaborar las reglas del controlador.

Para el presente trabajo se ha procedido a establecer 3 funciones de membresía tipo gaussiana para las variables "ERROR" y "D-ERROR" y 5 funciones de membresía tipo gaussiana para la variable "CONTROL".

De acuerdo al análisis previo del funcionamiento de la planta se ha determinado que los valores de las variables de entrada "ERROR" y "D-ERROR" operan dentro del rango de -60 hasta 60, es por esta razón que las funciones de membresía para las variable de entradas "ERROR" y "D-ERROR se ha considerado dentro de este rango, como se puede observar en la figura 3.43.

![](_page_79_Figure_1.jpeg)

Figura 3.43 Asignación del rango de operación de la variable de entrada ERROR

De igual forma ocurre con la variable de salida "CONTROL" mostrada en la figura 3.44, dado a que el panel fotovoltaico se mueve en un solo eje, es decir puede ir desde 0 grados hasta los 180 grados, se considera el rango de -1 hasta 1 para la variable de salida "CONTROL", teniendo en cuenta que esta señal es normalizada a la salida del controlador, colocando un integrador que limita los valores entre 0 y 1 para luego este dato ser escalado al rango real colocando una ganancia de 180.

![](_page_80_Figure_0.jpeg)

Figura 3.44 Asignación del rango de operación de la variable de salida

Para las variables de entrada "ERROR" y "D-ERROR" se nombra a las funciones de membresía como:

- $\bullet$  NEG = Negativo
- $\bullet$  CERO = Cero
- $\bullet$  POS = Positivo

Para la variable de salida "CONTROL" se nombra a las funciones de membresía como:

- NG= Negativo grande
- N= Negativo
- $-Z=$  Cero
- $\bullet$  P= Positivo
- PG= Positivo grande

Una vez establecidas las funciones de membresía se procede a editar las reglas de correspondencia mostrada en la tabla 2, estas reglas son quienes relacionan las entradas con las salidas del controlador e indican que acción tomar.

| <b>CONTROL</b> |             | D-ERROR    |             |            |  |  |  |
|----------------|-------------|------------|-------------|------------|--|--|--|
|                |             | <b>NEG</b> | <b>CERO</b> | <b>POS</b> |  |  |  |
|                | <b>NEG</b>  | ΝG         | N           | Ν          |  |  |  |
| ERROR          | <b>CERO</b> | N          | 7           | P          |  |  |  |
|                | <b>POS</b>  |            |             | PG         |  |  |  |

Tabla 2 Reglas de correspondencia para el controlador Fuzzy

Estas reglas son ingresadas al editor de Fuzzy para completar el diseño del controlador, las mismas que pueden ser observadas en la figura 3.45, después de guardar se procede a exportar al Workspace para ser llamado por el algoritmo realizado en Simulink.

| A Rule Editor: POSICION FINAL                                                                                                    |                                                              | п                 | $\times$ |
|----------------------------------------------------------------------------------------------------|--------------------------------------------------------------|-------------------|----------|
| View<br>File<br>Edit<br>Options                                                                                                    |                                                              |                   |          |
| 1. If (ERROR is CERO) and (D-ERROR is CERO) then (CONTROL is Z) (1)<br>2. If (ERROR is CERO) and (D-ERROR is POS) then (CONTROL is P) (1)<br>3. If (ERROR is CERO) and (D-ERROR is NEG) then (CONTROL is N) (1)<br>4. If (ERROR is POS) and (D-ERROR is CERO) then (CONTROL is P) (1)<br>5. If (ERROR is POS) and (D-ERROR is POS) then (CONTROL is PG) (1)<br>6. If (ERROR is POS) and (D-ERROR is NEG) then (CONTROL is P) (1)<br>7. If (ERROR is NEG) and (D-ERROR is CERO) then (CONTROL is N) (1)<br>8. If (ERROR is NEG) and (D-ERROR is POS) then (CONTROL is N) (1)<br>9. If (ERROR is NEG) and (D-ERROR is NEG) then (CONTROL is NG) (1) |                                                              |                   | v        |
| If<br>and<br><b>ERROR</b> is<br><b>D-ERROR</b> is<br><b>NEG</b><br><b>NEG</b><br>А<br>۸<br><b>CERO</b><br><b>CERO</b><br>POS<br><b>POS</b><br>none<br>none<br>not<br>not                                                                                                    | <b>Then</b><br><b>NG</b><br>Ν<br>z<br>Þ<br>PG<br>none<br>not | <b>CONTROL is</b> | ́<br>v   |
| Connection<br>Weight:<br>) or<br>$\odot$ and<br>Change rule<br>Delete rule<br>Add rule<br>1<br>FIS Name: POSICION_FINAL<br>Help                                                                                                    |                                                              | <<<br>Close       | $>>$     |

Figura 3.45 Reglas de correspondencia ingresadas en el editor de reglas

Una vez diseñado el controlador Fuzzy se procede a diseñar el algoritmo de control completo, cabe mencionar que como se observa anteriormente para el diseño de este controlador es necesario implementar dos entradas es decir el error y la derivada del error, el mismo que tiene como fin de medir la velocidad del cambio del error y a la salida del controlador se implementa un integrador que limita los valores entre 0 y 1 para luego ser escalado a su valor real, tal como se muestra en la figura 3.46.

![](_page_83_Figure_0.jpeg)

Figura 3.46 Algoritmo del sistema de captación de energía solar usando control Fuzzy

#### **3.5 Algoritmo de control predictivo**

Para el diseño del controlador predictivo basado en modelo "MPC", es de primordial importancia el modelo de la planta obtenido mediante la identificación, es decir se requiere de un buen modelo a fin de garantizar el diseño del controlador.

Por tanto el primer paso es, contar con el modelo matemático de la planta, como requisito previo al desarrollo del algoritmo de control predictivo basado en modelo, "MPC".

Con el modelo matemático debidamente validado en la etapa de identificación, se procede a diseñar el controlador MPC, para ello, en el Workspace de Matlab se escribe el comando mpcDesigner el mismo que permitirá acceder al Toolbox de control predictivo MPC de Matlab, según se muestra en la figura 3.47.

![](_page_84_Picture_4.jpeg)

Figura 3.47 Ingreso del comando mpcDesigner en el Workspace

Al ejecutar el comando mpcDesigner se observa la interfaz gráfica mostrada en la figura 3.48.

|                                   | MPC Designer        |                  |                                   |               |                            |      |                               |                                       |        |                                                                                                    |  | $\Box$ | X |
|-----------------------------------|---------------------|------------------|-----------------------------------|---------------|----------------------------|------|-------------------------------|---------------------------------------|--------|----------------------------------------------------------------------------------------------------|--|--------|---|
|                                   | <b>MPC DESIGNER</b> |                  | <b>TUNING</b>                     |               | <b>VIEW</b>                |      |                               |                                       |        | <b>BEADROCECT</b>                                                                                                    |  |        |   |
|                                   | $\boxdot$           | E <sup>rec</sup> | $\frac{1}{2}$                     | <u>ive</u>    | $\frac{1}{\sqrt{2}}$       |      |                               |                                       | R      |                                                                                                    |  |        |   |
| Open<br>Session Session           | Save                | <b>MPC</b>       | <b>VO</b><br>Structure Attributes | <b>Import</b> | Import<br>Plant Controller | Plot | Edit<br>Scenario v Scenario v | Compare<br>Controllers v Controller v | Export |                                                                                                    |  |        |   |
| FILE.                             |                     |                  | <b>STRUCTURE</b>                  |               | <b>IMPORT</b>              |      | SCENARIO                      | <b>RESULT</b>                         |        |                                                                                                    |  |        |   |
| <b>Data Browser</b>               |                     |                  | $^\copyright$                     |               |                            |      |                               |                                       |        |                                                                                                    |  |        |   |
| $\blacktriangleright$ Plants      |                     |                  |                                   |               |                            |      |                               |                                       |        |                                                                                                    |  |        |   |
|                                   |                     |                  |                                   |               |                            |      |                               |                                       |        |                                                                                                    |  |        |   |
|                                   |                     |                  |                                   |               |                            |      |                               |                                       |        |                                                                                                    |  |        |   |
|                                   |                     |                  |                                   |               |                            |      |                               |                                       |        |                                                                                                    |  |        |   |
|                                   |                     |                  |                                   |               |                            |      |                               |                                       |        |                                                                                                    |  |        |   |
| $\blacktriangleright$ Controllers |                     |                  |                                   |               |                            |      |                               |                                       |        |                                                                                                    |  |        |   |
|                                   |                     |                  |                                   |               |                            |      |                               |                                       |        |                                                                                                    |  |        |   |
|                                   |                     |                  |                                   |               |                            |      |                               |                                       |        |                                                                                                    |  |        |   |
|                                   |                     |                  |                                   |               |                            |      |                               |                                       |        |                                                                                                    |  |        |   |
|                                   |                     |                  |                                   |               |                            |      |                               |                                       |        |                                                                                                    |  |        |   |
| Scenarios                         |                     |                  |                                   |               |                            |      |                               |                                       |        |                                                                                                    |  |        |   |
|                                   |                     |                  |                                   |               |                            |      |                               |                                       |        |                                                                                                    |  |        |   |
|                                   |                     |                  |                                   |               |                            |      |                               |                                       |        | (i) To get started, select "MPC Structure" to import a plant or controller from MATLAB workspace and use it to define I/O channel types. .: |  |        |   |

Figura 3.48 MPC designer Toolbox

En el cuadro de dialogo mostrado en la figura 3.48 se procede a cargar la planta que se obtuvo del proceso de identificación. Para ello se ingresa a MPC Structure donde aparecerán listadas todas las funciones de trasferencia que se tengan en el Workspace mostrado en la figura 3.49.

![](_page_85_Picture_41.jpeg)

Figura 3.49 Ingreso de la función de transferencia que representa a la planta

Después debe ser seleccionada la función de transferencia a usar como modelo del sistema real en el Toolbox para en base a ello poder diseñar el control predictivo.

![](_page_86_Figure_1.jpeg)

Figura 3.50 MPC Designer

Una vez cargada la planta en el Toolbox, se puede observar la planta, el controlador, y los escenarios, como se observa en la figura 3.50. Dentro la ventana Controllers aparece un controlador prediseñado el mismo que será modificado de acuerdo a los requerimientos de diseño del prototipo.

Para el prototipo, se asigna el nombre de mpcSolar al controlador predictivo. Una vez realizados estos cambios se procede a parametrizar el controlador de acuerdo a los requerimientos del prototipo, para ello, en el menú TUNING se procede con los cambios necesarios para el diseño del controlador predictivo, para el presente trabajo se elige un tiempo de muestreo de 0.1s, un horizonte de predicción de 10s y un horizonte de control de 2s, lo mismo que puede ser observado en la figura 3.51.

![](_page_87_Figure_0.jpeg)

Figura 3.51 Respuesta al escalón del controlador MPC

Se procede a revisar si todos los parámetros del diseño son correctos, a través de la herramienta Review Design tal como se muestra en la figura 3.52, donde se puede evidenciar cualquier error o advertencia que pueda presentar en la compilación del controlador.

![](_page_87_Picture_3.jpeg)

Figura 3.52 Verificación del algoritmo predictivo antes de ser cargado a la planta

Una vez que la compilación del programa se encuentra correcta se procede a realizar las pruebas de funcionamiento usando el modelo de la planta y para verificar la respuesta del sistema se procede con el estudio de los posibles escenarios de simulación para seleccionar el más adecuado para el prototipo.

![](_page_88_Picture_1.jpeg)

Figura 3.53 Diferentes escenarios de simulación

Una vez escogido el mejor escenario de simulación del diseño del controlador se procede a diseñar el algoritmo de control de la planta, para ello se utiliza la misma estructura del diseño realizado para el control PID y Fuzzy como se observa en la figura 3.54.

![](_page_89_Figure_0.jpeg)

Figura 3.54 Algoritmo del sistema de captación de energía solar usando control

# **CAPÍTULO 4**

# **4. ANÁLISIS DE RESULTADOS MEDIANTE SIMULACIÓN Y EXPERIMENTACIÓN**

Con el fin de realizar en condiciones idénticas un análisis comparativo de la respuesta del sistema de captación de energía solar aplicando cada uno de los controladores, en el prototipo se instala una luz de prueba, la misma que simula la luz del sol, esta luz de prueba es usada para todos los algoritmos de control diseñados para la planta prototipo. Para ello, se instala un brazo de soporte en cuyo extremo se coloca un foco de 5v, este brazo tendrá un desplazamiento angular como resultado de hacer girar un servo motor de 20Kg a 5voltios.

Como se indica anteriormente con el objetivo de hacer desplazamientos angulares iguales para los tres controladores que se estudian en la planta prototipo se diseña un algoritmo en Simulink que permita hacer movimientos angulares del soporte, tal como se muestra en la figura 4.1.

![](_page_90_Figure_4.jpeg)

Figura 4.1 Algoritmo para simular cambios en la posición del sol

La señal de posición de la luz de prueba es enviada a la planta usando el bloque Standard Servo Write de Simulink a través de la entrada analógica 6 del Arduino Mega 2560. La señal generada se muestra en la figura 4.2.

![](_page_91_Figure_1.jpeg)

Figura 4.2 Señal generada para simular cambios en la posición del sol

Cabe indicar que la señal de la figura 4.2 representa el ángulo del brazo que sostiene al foco, por tanto, dado al diseño propio del prototipo el brazo es posicionado en base a un ángulo, mientras que la posición del panel depende de la incidencia de luz sobre las LDRs, señal que es usada por los controladores para generar el ángulo de posicionamiento del panel, razón por la cual el ángulo que posiciona el brazo del sol no debe ser igual a la señal de control que posiciona al panel.

#### **4.1 Funcionamiento del algoritmo del control PID**

Una vez diseñado e implementado el algoritmo de control PID se realiza las pruebas respectivas en el prototipo para poder ajustar los parámetros que requieran ser ajustados según el funcionamiento del sistema ante la señal de prueba diseñada para simular la posición del sol.

En la figura 4.3 se muestra la gráfica, en la cual se puede observar la señal de control (u) o salida del controlador PID, la misma que esta comparada con la señal que sigue el movimiento del sol, que se lo representa con la señal escalón.

![](_page_92_Figure_1.jpeg)

Figura 4.3 Señal de control (u) en grados del prototipo vs la posición en grados del sol, resultado de la ejecución del algoritmo de control PID.

Cabe destacar que en la figura 4.3 se está comparando la señal escalón que es enviada al simulador de posición del sol, es decir a mover el foco que representa al sol, y por otro lado se está graficando la salida del controlador PID que es aplicado a la planta que contiene el panel solar. De la gráfica mostrada en la figura 4.3 se puede ver que la respuesta del sistema a una situación real es bastante buena lo que se complementa con lo mostrado en la figura 4.4.

La referencia de la planta prototipo es 0V, es decir, cuando el panel solar se encuentra perpendicular al sol la diferencia de voltaje de las LDR´s debe ser cero, es por esto que el controlador PID cada vez que el sol se desplaza hace que el panel siga al sol y se posicione de manera perpendicular al mismo, esto puede ser evidenciado en la gráfica de la figura 4.4.

![](_page_93_Figure_0.jpeg)

Figura 4.4 Respuesta del sistema y seguimiento de la referencia de 0V usando control PID

Con el objetivo de observar en una sola gráfica lo que ocurre con la señal de control y con la salida de la planta se realiza la gráfica mostrada en la figura 4.5, en esta grafica se puede evidenciar como la planta responde a la acción de control.

![](_page_93_Figure_3.jpeg)

Figura 4.5 Señal de control aplicado al prototipo ante una variación en la posición del sol medida en grados y respuesta del sistema medida en Voltios.

![](_page_94_Picture_0.jpeg)

Figura 4.6 Panta prototipo aplicado control PID

### **4.2 Funcionamiento del control Fuzzy**

Para la prueba de funcionamiento de este controlador es necesario tener en cuenta, que antes de ejecutar el algoritmo para controlar la planta, se debe cargar el controlador Fuzzy previamente diseñado. Para ello, en el Workspace de Matlab se carga el controlador Fuzzy usando el comando load más el nombre del controlador, que para el presente trabajo se denomina POSICION.

load('POSICION')

Una vez cargado el control Fuzzy se procede a ejecutar el algoritmo de control Fuzzy previamente diseñado para evidenciar los resultados, que se muestran en la gráfica de la figura 4.7 y 4.8.

![](_page_95_Figure_0.jpeg)

Figura 4.7 Señal de control (u) en grados del prototipo vs la posición en grados del sol, resultado de la ejecución del algoritmo de control Fuzzy.

Según la señal de control se puede evidenciar que hay un seguimiento a los cambios que se producen en la posición del sol. También se toma lecturas de la señal de salida del sistema que esta dado en Voltios y se compara con la referencia tal como se muestra en la figura 4.8.

![](_page_95_Figure_3.jpeg)

Figura 4.8 Respuesta del prototipo usando control Fuzzy

Así también, con el objetivo de observar en una sola gráfica lo que ocurre con la señal de control y con la salida de la planta se realiza la gráfica mostrada en la figura 4.9, en esta grafica se puede evidenciar como la planta responde a la acción de control.

![](_page_96_Figure_1.jpeg)

Figura 4.9 Señal de control aplicado al prototipo ante una variación en la posición del sol medida en grados y respuesta del sistema medida en voltios.

![](_page_96_Picture_3.jpeg)

Figura 4.10 Panta prototipo aplicado control Fuzzy

### **4.3 Pruebas de funcionamiento del control Predictivo**

Similar a lo realizado en el control Fuzzy se procede con la prueba de funcionamiento del control predictivo, para lo cual, previo a la ejecución del algoritmo predictivo se procede a cargar el controlador previamente diseñado y guardado con el nombre de mpc1.

#### load('mpc1')

Al igual que los controladores PID y Fuzzy, se procede con la ejecución del algoritmo de control predictivo en la planta prototipo, en la gráfica de la figura 4.11 se muestra la señal de control (u) usando control predictivo ante una variación de la posición del sol.

![](_page_97_Figure_4.jpeg)

Figura 4.11 Señal de control (u) en grados del prototipo vs la posición en grados del sol, resultado de la ejecución del algoritmo de control predictivo

Para conocer la respuesta del sistema se procede a graficar la señal de salida comparada con la referencia y se obtiene la gráfica de la figura 4.12

![](_page_98_Figure_0.jpeg)

Figura 4.12 Respuesta del sistema y seguimiento de la referencia de 0V usando control Predictivo

Tal como se realiza con los controladores PID y FUZZY, con el objetivo de observar en una sola gráfica lo que ocurre con la señal de control y con la salida de la planta se realiza la gráfica mostrada en la figura 4.13, en esta grafica se puede evidenciar como la planta responde a la acción de control.

![](_page_98_Figure_3.jpeg)

Figura 4.13 Señal de control aplicado al prototipo ante una variación en la posición del sol medida en grados y respuesta del sistema medida en voltios.

![](_page_99_Picture_0.jpeg)

Figura 4.14 Panta prototipo aplicado control Predictivo

# **4.4 Análisis comparativo de los algoritmos de control**

# **4.4.1 Índices de medición de desempeño de los controladores**

Para conocer el desempeño de los controladores se aplica cada uno de ellos en la planta prototipo, en las figuras 4.15, 4.16 y 4.17 se muestran las respuestas de los controladores con sus respectivas etiquetas de tiempo y magnitud para en base a ello poder conocer el tiempo de estabilización, el sobrenivel porcentual y error en estado estacionario que han sido considerados como parámetros más relevantes para el presente trabajo.

![](_page_100_Figure_0.jpeg)

Figura 4.15 Respuesta del prototipo usando control PID

![](_page_100_Figure_2.jpeg)

Figura 4.16 Respuesta del prototipo usando control FUZZY

![](_page_101_Figure_0.jpeg)

Figura 4.17 Respuesta del prototipo usando control Predictivo (MPC)

En base a los resultados obtenidos en las gráficas anteriores se procede con el análisis respectivo para conocer el desempeño de cada uno de los controladores lo cual se muestra en las tablas 3, 4 y 5.

![](_page_101_Picture_80.jpeg)

Tabla 3 Análisis de la respuesta de la planta prototipo usando control PID

![](_page_102_Picture_123.jpeg)

Tabla 4 Análisis de la respuesta de la planta prototipo usando control Fuzzy

![](_page_102_Picture_124.jpeg)

Tabla 5 Análisis de la respuesta de la planta prototipo usando control MPC

## **4.4.2 Análisis comparativo de los algoritmos PID, Fuzzy y Predictivo**

De acuerdo a lo determinado en la sección anterior se puede observar que los tres algoritmos de control diseñados presentan una respuesta dentro de los parámetros requeridos para usarlos como control de la planta prototipo, sin embargo de acuerdo a los índices de desempeño de los mismos se observa que el control Predictivo (MPC) presenta mejores resultados, dado que, a pesar de presentar un sobrenivel porcentual mayor al PID y similar al FUZZY, presenta un tiempo de estabilización

mucho menor que los controladores PID y FUZZY, manteniendo todos un error de estado estacionario de 0 , tal como se puede observar en la tabla 6, razón por la cual es seleccionado como algoritmo de control de la planta prototipo. En la figura 4.18 se muestra la respuesta del sistema aplicando los tres controladores PID, FUZZY y PREDICTIVO, cabe indicar que la figura 4.18 es una consolidación de las respuestas obtenidas por cada controlador mostradas en la sección anterior.

![](_page_103_Figure_1.jpeg)

Figura 4.18 Respuesta de la planta prototipo usando controladores PID, FUZZY y PREDICTIVO

![](_page_103_Picture_139.jpeg)

Tabla 6. Índice de desempeño de los controladores PID, FUZZY y **PREDICTIVO** 

Por otro lado con el fin de evidenciar aún más la operación de los tres controladores se muestra en la figura 4.19 la señal del tipo escalón aplicada al brazo que simula la señal del sol y la señal de control de los tres controladores aplicados a la planta.

![](_page_104_Figure_1.jpeg)

Figura 4.19 Señal de control de los tres controladores ante cambios de la posición del sol

Del mismo modo en la figura 4.20 se muestra la respuesta del sistema ante los cambios de posición del sol de la gráfica de la figura 4.19

![](_page_105_Figure_0.jpeg)

Figura 4.20 Respuesta del sistema ante cambios en la posición del sol

# **CAPTACIÓN DE ENERGÍA SOLAR**

Después de conocer el desempeño de los controladores se procede con la captación de energía solar usando el controlador PREDICTIVO. Antes de la captación de energía es necesario diseñar el circuito que permitirá tomar los datos de voltaje que genera el panel fotovoltaico, para ello se realiza el diseño del sistema de captación usando la herramienta Simscape de Matlab, tal como se muestra en la figura 4.21.

![](_page_105_Figure_4.jpeg)

Figura 4.21 Diseño del sistema de captación de energía usando Simscape de Matlab

De la simulación se puede evidenciar que al estar trabajando con un panel fotovoltaico de 7,2 voltios y dado a que el Arduino Mega 2560 no permite voltajes de entrada mayores a 5 voltios y tampoco permite corrientes mayores a los 20mA, se realiza un divisor de voltaje para no sobrepasar estos límites.

Para tomar los datos desde el panel fotovoltaico se implementa el algoritmo de forma similar a lo realizado para la lectura de las LDR's tal como se muestra en la figura 4.22, se usa la entrada analógica A8 para tomar la señal de voltaje.

![](_page_106_Figure_2.jpeg)

Figura 4.22 Captación de energía usando el panel fotovoltaico

Una vez diseñado el algoritmo de captación de energía solar se procede a realizar la captación de voltaje usando el sistema de panel móvil y el sistema de panel fijo, para esto se procede a colocar el panel solar fijo en posición horizontal y se toman las lecturas por un lapso de tiempo de media hora cuando el sol presenta un ángulo de incidencia de alrededor de 60º respecto al panel solar. Del mismo modo se procede con la toma de datos usando el sistema seguidor de posición solar, los resultado se muestran en la gráfica de la figura 4.23.

![](_page_107_Figure_0.jpeg)

Figura 4.23 Captación de energía solar de sistema con panel móvil y sistema de panel fijo

De acuerdo a los datos obtenidos se puede evidenciar que existe alrededor de un 27% de captación de energía superior en un sistema de captación seguidor de la posición del sol con respecto a un sistema de captación fija según se observa en la figura 4.24. Cabe mencionar que estos datos fueron tomados en el mes de agosto en la ciudad de Guayaquil sector sur, con un día totalmente despejado y un sol radiante.

![](_page_107_Figure_3.jpeg)

Figura 4.24 Porcentaje de eficiencia entre un sistema de captación seguidor de posición del sol vs un sistema de captación fija
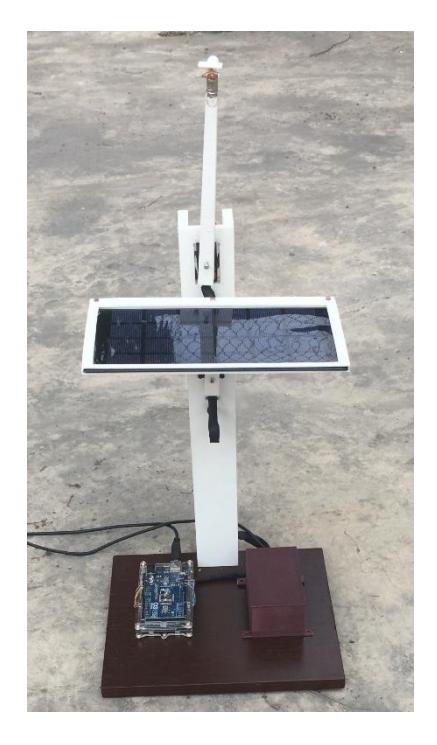

Figura 4.25 Prototipo de captación de energía solar en modo panel fijo

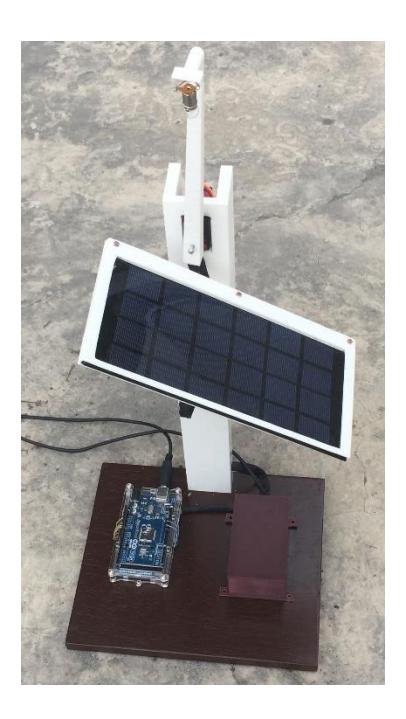

Figura 4.26 Prototipo de captación de energía solar en modo seguidor de la posición del sol

## **CONCLUSIONES Y RECOMENDACIONES**

- De acuerdo al análisis de los tres controladores aplicados al sistema de captación de energía se determina al controlador PREDICTIVO como de mejor rendimiento, dado que a pesar de presentar un sobre nivel porcentual superior al PID, es el que alcanza el estado estacionario en menor tiempo en relación a los demás controladores usados en este prototipo, manteniendo un error de estado estacionario de 0.
- Los tres controladores diseñados para esta planta pueden ser usados ya que a pesar de obtener resultados un poco inferiores al Predictivo, sus características de respuesta tanto en sobrenivel porcentual como de tiempo de estabilización se encuentran dentro de los parámetros aceptables para la operación de un controlador.
- Para el diseño del controlador Fuzzy fue necesario adicionar un PD para alcanzar los resultados deseados, quedando el control como PD difuso.
- Una vez diseñado el control PID, se pudo observar que no es necesario usar la parte derivativa del mismo, es decir el control resultante opera correctamente usando solo la parte PI.
- Una vez diseñado y probados los diferentes algoritmos de control en la planta prototipo se puede observar el buen rendimiento del Arduino Mega 2560, dado a que ha permitido implementar los controladores PID, Fuzzy y Predictivo.
- Con el presente trabajo se ha logrado obtener un planta didáctica, a bajo costo y fácil de transportar, en la que se puede ejecutar los controladores PID, Fuzzy y Predictivo de una manera fácil desde un mismo entorno, esto es Simulink de Matlab.
- Dado a las bondades didácticas de la planta prototipo se puede en el futuro diseñar y probar otros controladores de una manera sencilla y amigable.
- El uso del dispositivo Arduino Mega 2560 permite que el diseño de control pueda ser embebido, y por lo tanto operar el prototipo sin necesidad de estar conectado a una computadora.

 Otra de las bondades de la planta prototipo es el uso de elementos a bajo costo, lo que ha permitido que los costos de inversión sean relativamente bajos y fáciles de adquirir.

## **RECOMENDACIONES**

- Al momento de usar el bloque standard servo write de Simulink se presenta pequeñas perturbaciones en el eje de los servomotores por lo que se recomienda tener en cuenta estas perturbaciones para diseños futuros.
- Para trabajos futuros se recomienda hacer uso de software libre para la implementación de los controladores junto a dispositivos de bajo costo como Arduino mega 2560.
- Se recomienda la impresión en 3D de las partes a usar en el diseño tal como se ha realizado en el presente trabajo, ya que en muchos casos es complicado acoplar ciertas partes de la planta.
- La comunicación entre arduino y el software Matlab/Simulink ha sido de vital importancia en el presente trabajo, por lo que se recomienda explorar su aplicación con otros controladores.
- Para el caso del control Fuzzy, se recomienda para trabajos futuros estudiar los diferentes diseños de controladores difusos, esto es la combinación de la parte proporcional, derivativa e integral con el objetivo de optimizar los resultados esperados.
- Se recomienda que para todos los cálculos y gráficas usar la escala de 0 a 255 para el eje vertical como un escalamiento del voltaje de operación que va de 0 a 5 voltios, ya que, cuando se tiene que graficar posición de ángulo el mismo que va de 0 a 180 grados se puede usar el mismo eje vertical.

.

## **REFERENCIAS BIBLIOGRÁFICAS**

- [1] ARCONEL, "Ecuador posee un 51,78% de energía renovable," 2015. [Online]. Available: http://www.regulacionelectrica.gob.ec/ecuador-posee-un-5155-deenergia-renovable/. [Accessed: 20-May-2018].
- [2] IRENA, "Evolución de la capacidad de energía solar fotovoltaica acumulada por países," 2017.
- [3] INER, "Linea de investigacion solar," *Iner*, 2015.
- [4] M. Roitman, I. S. Zitan, and D. Zaharin, "Technical and economic comparison between fixed and sun-tracking PV power plants in the Negev desert," in *2016*  **IEEE International Conference on the Science of Electrical Engineering** *(ICSEE)*, 2016, pp. 1–4.
- [5] IPCC, "Cambio climático 2014," 2014.
- [6] J. R. Paredes and J. J. Ram, "Energías renovables variables y su contribución a la seguridad energética:," p. 62, 2017.
- [7] C. Kunusch, "Identificación de sistemas dinamicos," La Plata, 2003.
- [8] H. López, "Identificación de Sistemas. Aplicación al modelado de un motor de continua," p. 64, 2008.
- [9] A. Merchan and C. Vargas, "Diseño e implementación de un sistema de posicionamiento solar para mejorar el rendimiento eléctrico de un panel fotovoltaico," ESCUELA SUPERIOR POLITÉCNICA DEL LITORAL, 2017.
- [10] D. Sanchez and G. Vidal, "Optimización de la operación de plantas termosolares mediante el uso de un simulador con modelos termohidráulicos," 2016. [Online]. Available: https://www.icai.es/articulo-revista/optimizacion-dela-operacion-de-plantas-termosolares-mediante-el-uso-de-un-simulador-conmodelos-termohidraulicos/. [Accessed: 22-Jul-2018].
- [11] H. Allamehzadeh, "Solar energy overview and maximizing power output of a solar array using sun trackers," in *2016 IEEE Conference on Technologies for*

*Sustainability (SusTech)*, 2016, pp. 14–19.

- [12] M. M. De Macedo, C. E. P. Saldias, and O. H. A. Junior, "Mathematical Modeling of a Solar Tracker System Two Axes for Generation Photovoltaics," *IEEE Lat. Am. Trans.*, vol. 14, no. 9, pp. 4054–4062, Sep. 2016.
- [13] A. Alshamani and T. Iqbal, "Modelling of a large-scale solar powered water pumping system for irrigation in Saudi Arabia," in *2017 8th IEEE Annual Information Technology, Electronics and Mobile Communication Conference (IEMCON)*, 2017, pp. 416–421.
- [14] C. González Morcillo, "Lógica Difusa, una introducción práctica," 2011.
- [15] E. Ataei, R. Afshari, M. A. Pourmina, and M. R. Karimian, "Design and construction of a fuzzy logic dual axis solar tracker based on DSP," in *The 2nd International Conference on Control, Instrumentation and Automation*, 2011, pp. 185–189.
- [16] H.-C. Lu and T.-L. Shih, "Fuzzy system control design with application to solar panel active dual-axis Sun tracker system," in *2010 IEEE International Conference on Systems, Man and Cybernetics*, 2010, pp. 1878–1883.
- [17] M. Taherbaneh, H. G. fard, A. H. Rezaie, and S. Karbasian, "Combination of Fuzzy-Based Maximum Power Point Tracker and Sun Tracker for Deployable Solar Panels in Photovoltaic Systems," in *2007 IEEE International Fuzzy Systems Conference*, 2007, pp. 1–6.
- [18] O. Gonzales, "Desarrollo de software para el aprendizaje y estudio del control predictivo en base a modelo (MPC)," Escuela Politecnica Nacional, 2014.
- [19] M. Ikhwan, Mardlijah, and C. Imron, "Model predictive control on dual axis solar tracker using Matlab/Simulink simulation," in *2018 International Conference on Information and Communications Technology (ICOIACT)*, 2018, pp. 784–788.
- [20] W. Wei and L. Shaoyuan, "Model predictive control of 2-axis solar tracker for solar energy system," in *Proceedings of the 31st Chinese Control Conference*, 2012, pp. 4177–4182.
- [21] A. K. Suria and R. M. Idris, "Dual-axis solar tracker based on predictive control

algorithms," in *2015 IEEE Conference on Energy Conversion (CENCON)*, 2015, pp. 238–243.

- [22] T. Kaur, S. Mahajan, S. Verma, Priyanka, and J. Gambhir, "Arduino based low cost active dual axis solar tracker," in *2016 IEEE 1st International Conference on Power Electronics, Intelligent Control and Energy Systems (ICPEICES)*, 2016, pp. 1–5.
- [23] P. K. Dutta, K. Mallikarjuna, and A. Satish, "Sensor based solar tracker system using electronic circuits for moisture detection and auto-irrigation," in *2017 IEEE International Conference on Power, Control, Signals and Instrumentation Engineering (ICPCSI)*, 2017, pp. 1475–1478.
- [24] M. Kitaeva, A. Yurchenko, and A. Ohorzina, "Efficiency of PV systems with solar trackers for Russian regions," in *2012 7th International Forum on Strategic Technology (IFOST)*, 2012, pp. 1–4.
- [25] A. R. Sagar, S. A. Saim, A. S. M. Ittehad, and H. U. Zaman, "A novel design of a Bi-level automatic solar tracker using rotations around orthogonal axes," in *2017 8th International Conference on Computing, Communication and Networking Technologies (ICCCNT)*, 2017, pp. 1–6.
- [26] K. Ogata, *Ingeniería de control moderna*, Quinta. Madrid, 2010.
- [27] B. Kuo, *Sistemas de control automático*, Septima. Mexico, 1996.
- [28] R. Dorf and R. Bishop, *Sistemas de control moderno*, Decima. Madrid, 2005.
- [29] MathWorks, "PID Controller, DiscretePID," *Documentation*, 2018. [Online]. Available: https://la.mathworks.com/help/simulink/slref/pidcontroller.html. [Accessed: 30-Jul-2018].
- [30] K. Passino and S. Yurkovich, *Fuzzy Control*, Primera. California, 1998.
- [31] L. Reznik, *Fuzzy Controllers*, Primera. Oxford, 1997.
- [32] H. Nguyen, P. Nadipuram, C. Walker, and W. Elbert, *A First Course in FUZZY and NEURAL CONTROL*, Primera. 2003.
- [33] MathWorks, "Design and simulate fuzzy logic systems," 2018. [Online].

Available: https://la.mathworks.com/products/fuzzy-logic.html. [Accessed: 02- Aug-2018].

- [34] MathWorks, "Fuzzy Logic Toolbox," 2018. [Online]. Available: https://la.mathworks.com/products/fuzzy-logic/features.html#working-with-thefuzzy-logic-toolbox. [Accessed: 02-Aug-2018].
- [35] J. Rossiter, *MODEL-BASED PREDICTIVE CONTROL*, Primera. Florida, 2003.
- [36] E. Camacho and C. Bordons, *Model Predictive Control*. Sevilla, 1998.
- [37] MathWorks, "Design and simulate model predictive controllers," 2018. [Online]. Available: https://la.mathworks.com/products/mpc.html. [Accessed: 05-Aug-2018].
- [38] MathWorks, "Model Predictive Control Toolbox," 2018. [Online]. Available: https://la.mathworks.com/products/mpc/features.html#generating-explicitmodel-predictive-controllers. [Accessed: 05-Aug-2018].
- [39] Arduino, "ARDUINO MEGA 2560 REV3," 2018. [Online]. Available: https://store.arduino.cc/usa/arduino-mega-2560-rev3. [Accessed: 06-Aug-2018].
- [40] RenovaEnergia, "Sunlink Modelo SL05," 2018. [Online]. Available: http://www.renova-energia.com/productos/paneles-solares/zympertec-5wbl5p-12v/. [Accessed: 06-Aug-2018].
- [41] GeekbotElectronic, "Fotoresistencia G5537," 2018. [Online]. Available: http://www.geekbotelectronics.com/producto/fotoresistencia-gl5537-2mohm/. [Accessed: 06-Aug-2018].
- [42] RCTECNIC, "SERVOMOTOR," 2018. [Online]. Available: https://www.rctecnic.com/blog/15\_Qué-es-un-servomotor-y-para-qué-sirve-. [Accessed: 06-Aug-2018].